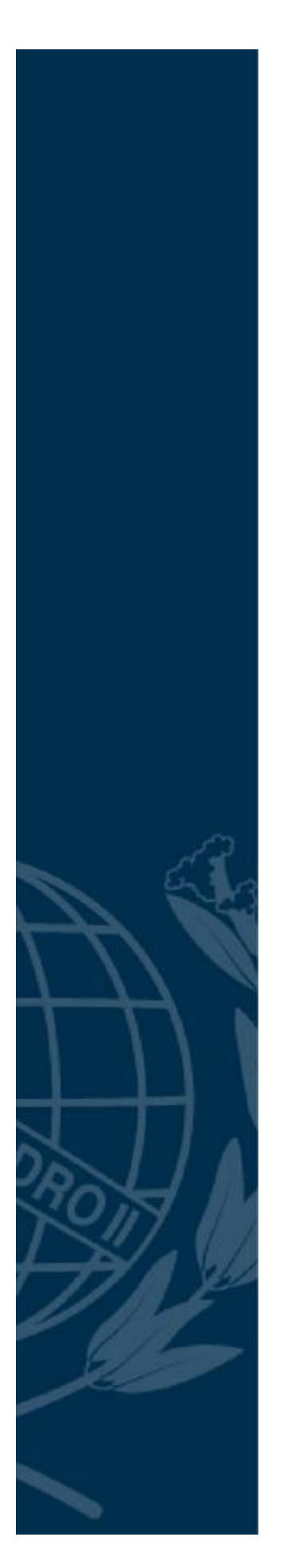

# **COLÉGIO PEDRO II**

Pró-Reitoria de Pós-Graduação, Pesquisa, Extensão e Cultura Mestrado Profissional em Matemática em Rede Nacional

Eric da Silva

# **MEDIDAS INACESSÍVEIS COM O USO DO SOFTWARE GEOGEBRA**

Rio de Janeiro 2019

Eric da Silva

# **MEDIDAS INACESSÍVEIS COM O USO DO SOFTWARE GEOGEBRA**

Dissertação de Mestrado apresentada ao Programa de Mestrado Profissional em Matemática em Rede Nacional, vinculado à Pró-Reitoria de Pós-Graduação, Pesquisa, Extensão e Cultura do Colégio Pedro II, como requisito parcial para obtenção do título de Mestre em Matemática.

Orientador (a): Prof<sup>a</sup>. Dr<sup>a</sup>. Andreia Carvalho Maciel Barbosa

Rio de Janeiro 2019

# **COLÉGIO PEDRO II**

# **PRÓ-REITORIA DE PÓS-GRADUAÇÃO, PESQUISA, EXTENSÃO E CULTURA**

#### **BIBLIOTECA PROFESSORA SILVIA BECHER**

# **CATALOGAÇÃO NA FONTE**

S586 Silva, Eric da Medidas inacessíveis com o uso do software Geogebra / Eric da Silva. – Rio de Janeiro, 2019. 57 f. Dissertação (Mestrado Profissional em Matemática em Rede Nacional) – Colégio Pedro II. Pró-Reitoria de Pós-Graduação, Pesquisa, Extensão e Cultura. Orientador: Andreia Carvalho Maciel Barbosa. 1. Matemática – Estudo e ensino. 2. Trigonometria nos triângulos. 3. Tecnologias educacionais. 4. Software Geogebra. I. Barbosa, Andreia Carvalho Maciel. II. Título. CDD 510

Ficha catalográfica elaborada pela Bibliotecária Simone Alves da Silva – CRB7 5692.

### Eric da Silva

# MEDIDAS INACESSÍVEIS COM O USO DO SOFTWARE GEOGEBRA

Dissertação de Mestrado apresentada ao Programa de Mestrado Profissional em Matemática em Rede Nacional, vinculado à Pró-Reitoria de Pós-Graduação, Pesquisa, Extensão e Cultura do Colégio Pedro II, como requisito parcial para obtenção do título de Mestre em Matemática.

Aprovado em: 29 / 10 /2019.

Banca Examinadora:

<u>Irdreia e Geulos</u><br>Prof<sup>a</sup>. Dr<sup>a</sup>. Angreia Carvalho Maciel Barbosa (Orientador) Colégio Pedro II

va tuartimo Curiano Vantos do

Prof<sup>a</sup>. Dr<sup>a</sup>. Luciana Santos da Silva Martino Colégio Pedro II

feine de dine fierdes procededes

Prof<sup>a</sup>. Dr<sup>a</sup>. Aline de Lima Guedes Machado **UERJ** 

Edite Resende Vierra

Prof<sup>ª</sup>. Dr<sup>ª</sup>. Edite Resende Vieira Colégio Pedro II

> Rio de Janeiro 2019

Eu, Eric da Silva, dedico este trabalho aos meus pais, Paulo José da Silva e Ana Maria da Silva, que sempre se esforçaram ao máximo para que eu pudesse lutar dignamente e com sabedoria pelos meus objetivos e que me ensinaram a amar com todo afinco o que faço e a zelar por aqueles que me cercam.

#### **AGRADECIMENTOS**

Inicialmente gostaria de agradecer aos meus pais, Paulo José da Silva e Ana Maria da Silva, pelo apoio, investimento e pela luta que enfrentaram para que eu chegasse até aqui.

À Andressa Souza da Silva, minha esposa, pelo apoio, incentivo e paciência na luta do dia-a-dia para a realização deste momento.

À Islaine Alves Lemos, pela assistência na correção e revisão.

Aos meus amigos Jefferson Nunes de Mello e Wesley dos Santos Machado, que sempre me apoiaram, incentivaram e auxiliaram com seus conhecimentos a seguir em frente.

Gostaria de agradecer também a minha orientadora, Andreia Carvalho Maciel Barbosa, pelo acompanhamento e orientações no desenvolvimento deste trabalho.

Aos membros da banca, Prof<sup>a</sup>. Dr<sup>a</sup>. Luciana Santos da Silva Martino, Prof<sup>a</sup>. Dr<sup>a</sup>. Aline de Lima Guedes Machado, Prof<sup>a</sup>. Dr<sup>a</sup>. Edite Resende Vieira, por terem aceitado o convite para contribuir com meu trabalho.

À CAPES, pelo financiamento da bolsa de estudos.

E, principalmente, a Deus, por ter me dado força para superar todas as barreiras que me fizeram amadurecer ao longo dessa trajetória.

> "Uma verdade só é boa para aquele que a descobre. Esquecemos depressa aquilo que aprendemos, não esquecemos nunca aquilo que descobrimos." (Tahan, Malba)

#### **RESUMO**

Silva, Eric da. Medidas inacessíveis com o uso do software GeoGebra: 2019. 58 f. Dissertação (Mestrado) – Colégio Pedro II, Pró-Reitoria de Pós-Graduação, Pesquisa, Extensão e Cultura, Programa de Mestrado Profissional em Matemática em Rede Nacional, Rio de Janeiro, 2019.

Com a inserção da informatização no ambiente escolar e o uso das tecnologias digitais em sala de aula, um dos novos desafios do professor é lidar com os recursos oferecidos pelos avanços tecnológicos. Dentro desse contexto, o objetivo desta dissertação é desenvolver uma proposta de atividades sobre trigonometria no triângulo, aliada ao software GeoGebra, para abordar problemas relacionados a medidas inacessíveis, e analisar os impactos dessas atividades na produção dos alunos. Para desenvolver essa proposta, buscamos registros na História sobre a relação entre a trigonometria e situações envolvendo medidas inacessíveis e nos baseamos nas ideias do matemático sul-africano Seymour Papert, que defende o uso das tecnologias digitais em sala de aula. As atividades elaboradas foram desenvolvidas com alunos do1º ano do Ensino Médio da Rede Pública Estadual, que, além de se envolverem no processo, mostraram que a manipulação das telas produzidas no GeoGebra foram importantes para a formação do pensamento matemático.

**Palavras-chave:** GeoGebra; Tecnologias Digitais; Trigonometria no Triângulo; Medidas Inacessíveis

#### **ABSTRACT**

Silva,Eric da. **Inaccessible measurements using Geogebra software:** 2019. 58 f. Dissertação (Mestrado) – Colégio Pedro II, Pró-Reitoria de Pós-Graduação, Pesquisa, Extensão e Cultura, Programa de Mestrado Profissional em Matemática em Rede Nacional, Rio de Janeiro, 2019.

With the inclusion of computerization of the school environment and the use of digital technologies in classroom, one of the new challenges of teachers is to deal with the resources offered by technological advances. In such context, the aim of this paper is to develop a proposal of activities on trigonometry in triangle, allied with GeoGebra software, to approach problems related to inaccessible measures and to analyze the impacts of such activities onstudents works. To develop this proposal, we searched for records in history about the relation between trigonometry and situations involving inaccessible measurements and relied on the ideas of South African mathematician Seymour Papert, who stands for the use of digital technologies in classroom. The activities were developed with students of the first year of High School of Rio de Janeiro state which, besides involving themselves in the process, showed that the manipulation of the screens made in GeoGebra software were important for the formation of mathematical thought.

**Keywords:** GeoGebra; Digital Technologies; Triangle Trigonometry; Inaccessible Measures.

# **Lista de Figuras:**

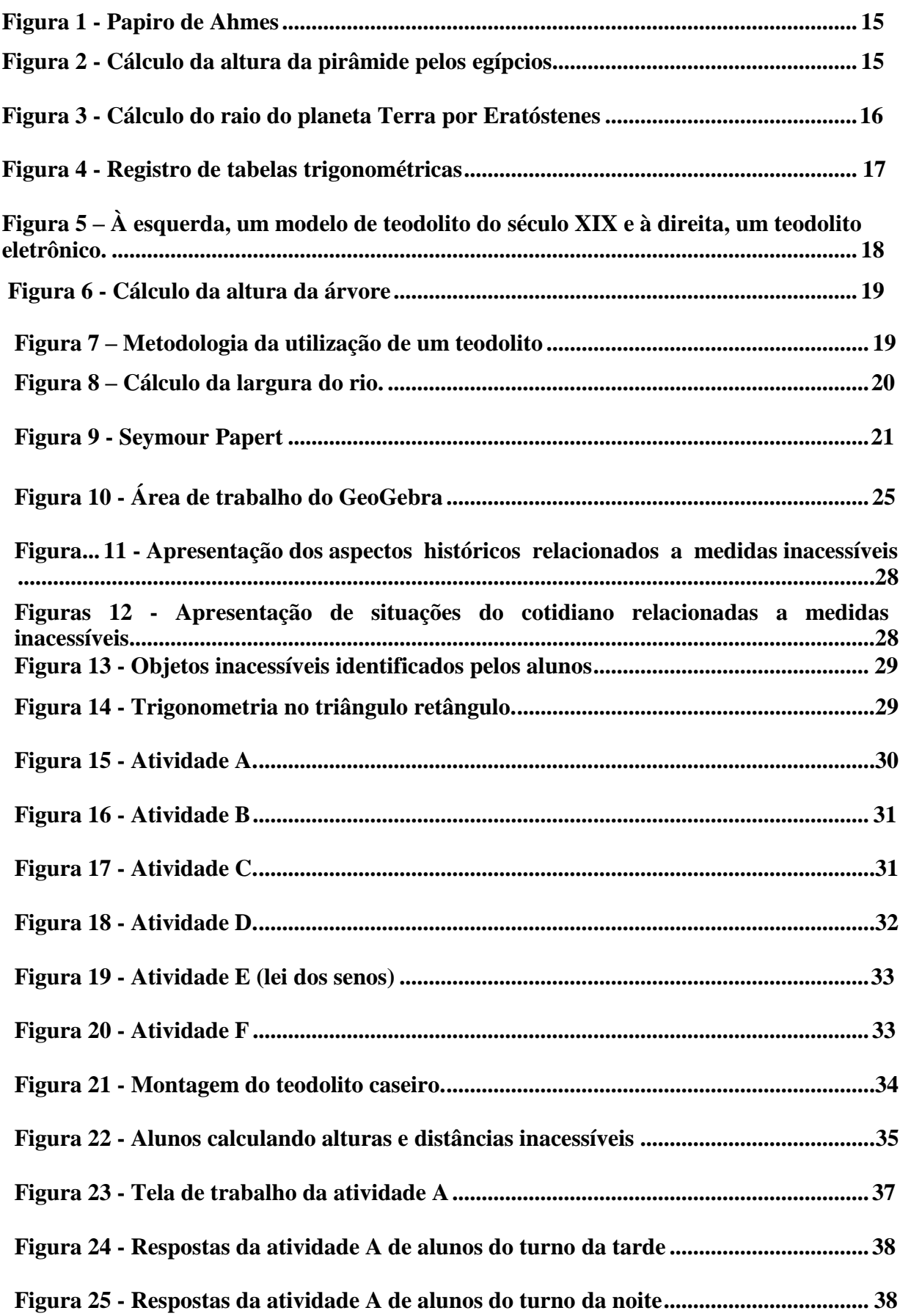

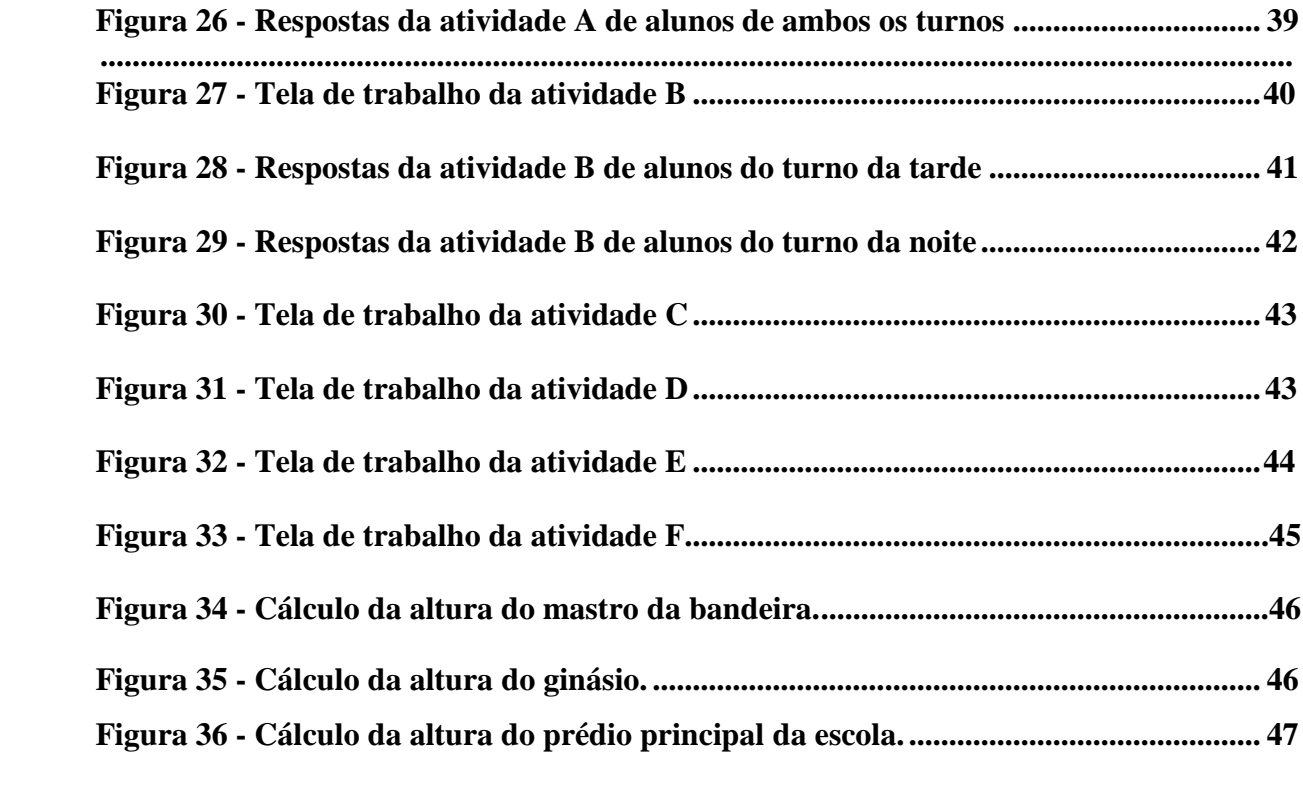

# **SUMÁRIO**

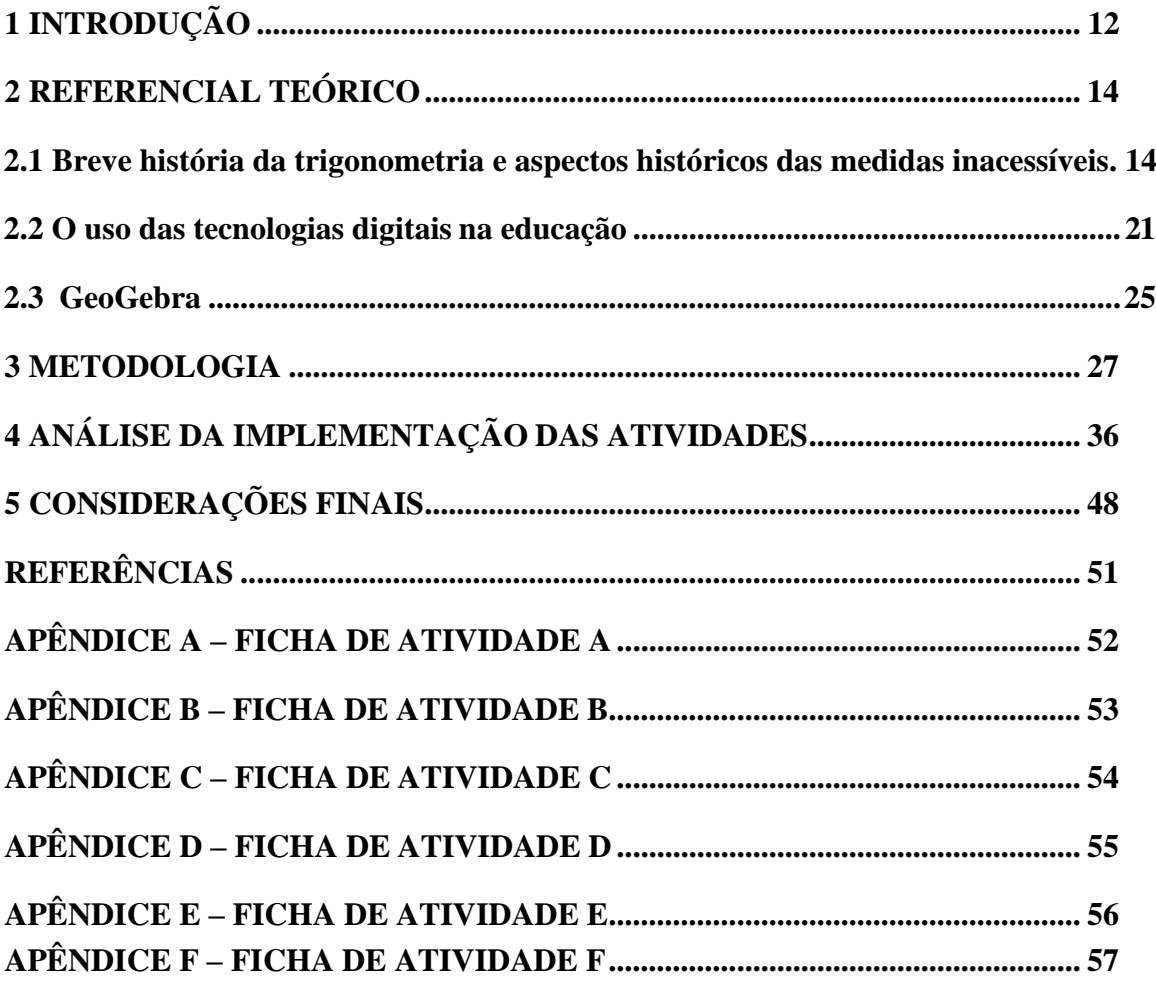

## <span id="page-11-0"></span>**1 INTRODUÇÃO**

Numa sociedade cada vez mais informatizada, é impossível negligenciarmos e fecharmos os olhos para o impacto e a influência dos novos recursos tecnológicos no cotidiano do ambiente escolar. Negarmos ou combatermos o uso e a inserção da informatização em sala de aula é praticamente irmos em direção oposta a todos os benefícios que o avanço da tecnologia pode trazer para os alunos em um mundo globalizado.

Por isso, é importante que a educação esteja sempre se adequando a mudanças sociais e tecnológicas. Assim como sugerem os Parâmetros Curriculares Nacionais (PCN) e a Base Nacional Comum Curricular (BNCC), a educação tem que se voltar para o desenvolvimento das capacidades de comunicação, de resolver problemas, de tomar decisões, de fazer inferências, de criar e de aperfeiçoar os conhecimentos.

Nessa perspectiva, Gladcheff, Zuffi e Silva (2001 apud PACHECO; BARROS, 2013, p. 8) defendem:

> A utilização de softwares em aulas de matemática no ensino pode consentir diversos objetivos: ser fonte de informação, auxiliar o processo de construção de conhecimentos, ampliar a autonomia do raciocínio, da reflexão e da criação de soluções. O uso eficiente da informática educativa proporciona desde um entendimento mais profundo acerca dos campos conceituais até uma abertura para análise de possíveis erros que possam ser analisados e corrigidos pelos softwares.

Dessa forma, o ensino da matemática deve contemplar a promoção do aluno, de forma que possibilite a sua integração num mundo em mudança e que busque criar condições de desenvolver capacidades que serão exigidas na sua vida social e profissional.

Conforme os aspectos teóricos dos PCN:

A matemática tem um valor formativo que contribui para o desenvolvimento de processos de pensamento e a aquisição de atitudes, cuja utilidade e alcance transcendem o âmbito da própria matemática, podendo formar no aluno a capacidade de resolver problemas genuínos, gerando hábitos de investigação, proporcionando confiança e desprendimento para analisar e enfrentar situações novas, propiciando a formação de uma visão ampla e científica da realidade, a percepção da beleza e da harmonia, o desenvolvimento da criatividade e de outras capacidades pessoais (BRASIL, 1999, p.40).

Sendo assim, o objetivo desta dissertação é desenvolver uma proposta de atividades alternativa sobre o conceito de trigonometria no triângulo, por meio do uso do software GeoGebra, para resolver problemas relacionados a medidas inacessíveis e analisar os impactos dessa proposta no pensamento do aluno.

Para tal, elaboramos algumas tarefas no GeoGebra, que foram desenvolvidas com alunos do 1ºano do Ensino Médio da Rede Pública Estadual do Ciep 339 Mario Tamborindeguy, para que eles aplicassem os conceitos aprendidos sobre trigonometria com situações problemas envolvendo medidas inacessíveis. Assim, por meio da manipulação e exploração do programa, o aluno pôde realizar investigações e levantar hipóteses na busca de possíveis soluções que facilitassem a compreensão da aplicação dos conceitos propostos.

No Capítulo 2, mostramos a fundamentação teórica, discutindo aspectos relacionados à história da trigonometria e aspectos históricos das medidas inacessíveis. No Capítulo 3, abordamos a metodologia, apresentando o caminho para a coleta de dados e como foram organizadas e desenvolvidas as atividades elaboradas no GeoGebra.

No Capítulo 4, analisamos as atividades realizadas pelos alunos à luz da teoria selecionada, apresentando as consequentes discussões e reflexões. Por fim, nas Considerações Finais, retomamos o objetivo da pesquisa, sinalizando que, a partir das atividades sugeridas, os objetivos foram contemplados, e mostramos possibilidades do desenvolvimento e da aplicação da proposta em trabalhos futuros.

#### <span id="page-13-0"></span>**2 REFERENCIAL TEÓRICO**

#### <span id="page-13-1"></span>**2.1 Breve história da trigonometria e aspectos históricos das medidas inacessíveis**

Para falarmos um pouco sobre os aspectos históricos de problemas envolvendo medidas inacessíveis, é inevitável citar como se construiu a história da trigonometria, porque as soluções desses tipos de problemas estão diretamente atreladas à aplicação dos conceitos desse ramo da matemática.

Segundo relatos históricos, a trigonometria se desenvolveu no século IV e V a.C., devido a problemas envolvendo estudos de astronomia e navegação. Os babilônios, egípcios, gregos, chineses e hindus foram povos que tinham conhecimento sobre a trigonometria, como também sobre as aplicações dos seus conceitos. Contudo, foram os gregos que se dedicaram ao desenvolvimento apropriado da mesma. Portanto, como afirma Boyer (1974, p.116), "a trigonometria, como outros ramos da matemática, não foi obra de um só homem ou nação."

Os babilônios foram um dos povos que mais se dedicou ao estudo da astronomia, devido à conexão com o calendário e com as épocas de plantio, em que estudavam as fases da Lua e as estações do ano. Além disso, usando os conceitos de triângulos, elaboraram um calendário astrológico e uma tábua de eclipses lunares (BOYER, 1974). A convenção de 360 graus em um círculo e 60 segundos em um grau, provavelmente, teve origem na divisão astronômica babilônica do zodíaco em 12 signos ou 36 decanos e no ciclo anual de aproximadamente 360 dias, baseado no sistema sexagesimal (ROONEY, 2012).

Os egípcios, assim como relata o Papiro de Ahmes (figura 1), tinham conhecimento sobre teoremas que envolviam as razões entre lados de triângulos semelhantes. Essa noção era utilizada nas construções de pirâmides para determinar a sua inclinação a partir da altura e da base (figura 2), ou seja, a razão entre segmentos verticais e horizontais (BOYER, 1974).

**Figura 1 - Papiro de Ahmes**

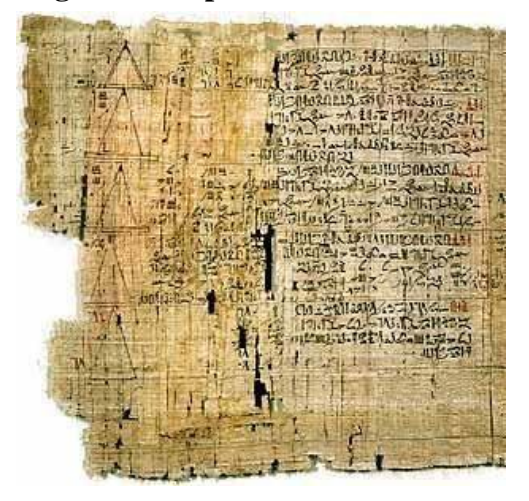

Fonte: Silva (2015).

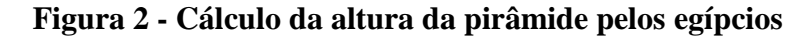

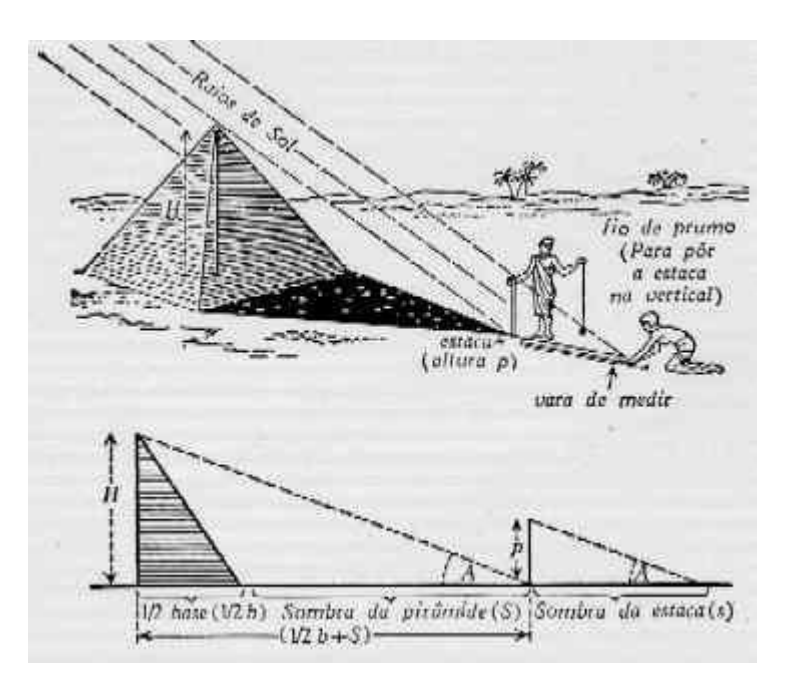

Fonte: [http://www.ipv.pt/millenium/17\\_ect2.htm](http://www.ipv.pt/millenium/17_ect2.htm)

Na Grécia, a trigonometria teve seu desenvolvimento realizado por grandes sábios que se dedicaram ao estudo de triângulo e da astronomia, produzindo teoremas que ajudaram a consolidar os conhecimentos trigonométricos (ANDRADE, 2017). Desses, podemos destacar Tales de Mileto, Pitágoras, Eratóstenes, Hiparco e Ptolomeu.

As contribuições de Tales de Mileto (624 - 546 a.C.) para a matemática foram na área de geometria, apresentando teorias que fundamentaram a semelhança dos triângulos e as relações sobre seus ângulos (GARBI, 2010)

Pitágoras (570 - 495 a.C.), que foi discípulo de Tales, demonstrou o teorema que leva seu nome: "Em todo triângulo retângulo a área do quadrado construído sobre a hipotenusa é igual à soma das áreas dos quadrados construídos sobre os catetos." Como aplicação do teorema, temos a relação fundamental da trigonometria .

(OLIVEIRA, 2013 apud ANDRADE, 2017, p. 22).

Eratóstenes (276 - 194 a.C.) ficou conhecido por ter calculado o tamanho da circunferência da Terra. Ele observou que, quando o Sol está na vertical no solstício de verão, em Syene e em Alexandria, ele está a um ângulo de aproximadamente 7 graus na mesma data e hora. Assumindo que os raios do Sol são paralelos quando atingem a Terra e conhecendo a distância entre as duas cidades (800 km), ele calculou, a partir da aplicação de conceitos trigonométricos, a circunferência do planeta (ROONEY, 2012). Como podemos observar na ilustração da figura 3.

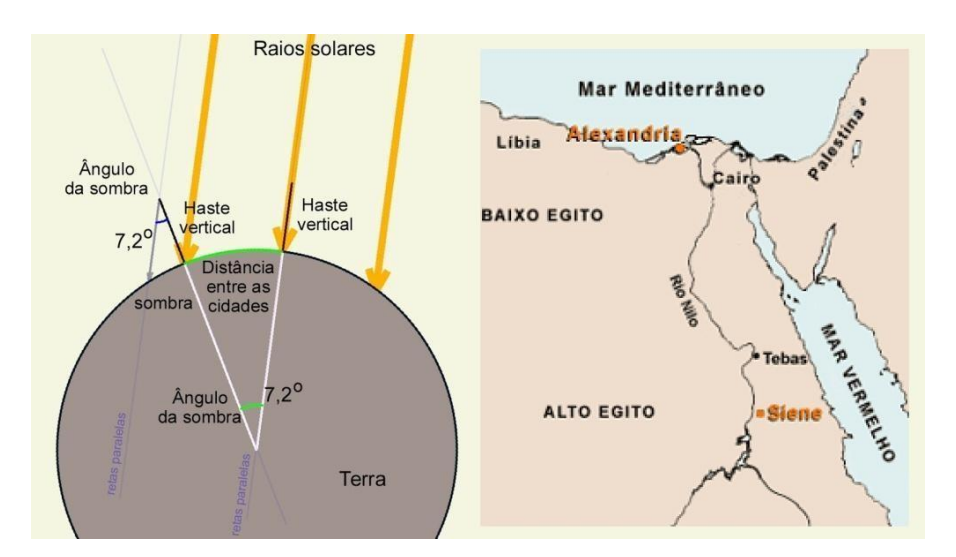

**Figura 3 - Cálculo do raio do planeta Terra por Eratóstenes**

Fonte: https://roberto-furnari.blogspot.com/2017/05/

Hiparco (180 - 120 a.C.) é considerado o mais eminente dos astrônomos grego. Ele compilou a primeira tabela trigonométrica e introduziu na Grécia a divisão do círculo em 360°, sendo então considerado o pai da trigonometria. Hiparco criou uma matemática aplicada para prever os movimentos dos astros, os eclipses e medir as distâncias dos planetas e estrelas.

Além disso, considerava que cada triângulo estava inscrito num círculo e desenvolveu um sistema para calcular ângulos a partir de cordas (EVES, 2011).

Ptolomeu (90 - 168 d.C.) publicou o "Almagesto" por volta do ano 150 d.C., uma coleção de matemática composta por 13 livros que contêm vários teoremas envolvendo a trigonometria esférica e o registro das tabelas trigonométricas (EVES, 2011).

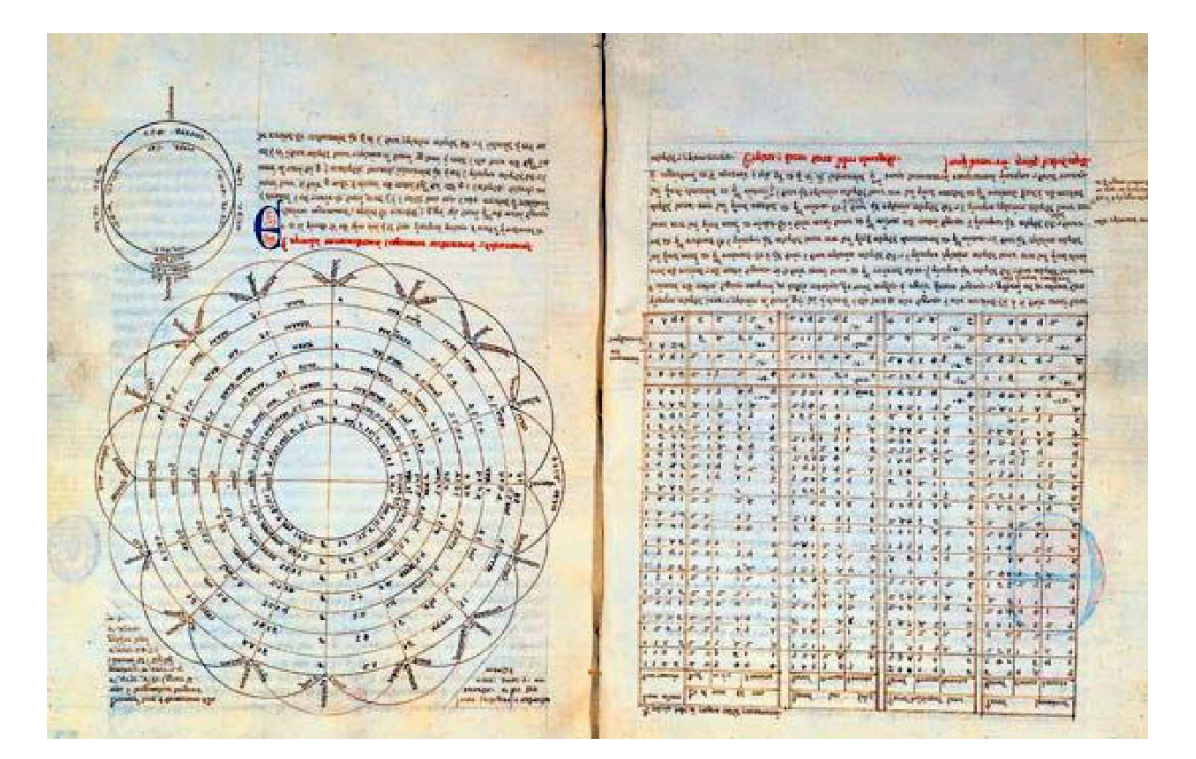

### **Figura 4 - Registro de tabelas trigonométricas**

Fonte: Andrade (2017).

Foram os matemáticos Hindus, porém, que começaram a trabalhar com os conceitos trigonométricos conforme definimos atualmente. O conceito de seno veio da palavra latina *sinus* e significa seio, curva, cavidade. Já o cosseno surgiu somente no século XVI, representando o seno do complemento de um ângulo .......................................Esses conceitos são originários dos problemas relativos à astronomia, enquanto que o conceito de tangente surgiu da necessidade de calcular alturas e distâncias inacessíveis. A função tangente era a antiga função sombra, aplicada nos relógios de sol usados pelos astrônomos antigos do Egito e da Babilônia (ANDRADE, 2017).

Somente no século XV, na Europa, a partir da Renascença, é que a trigonometria progrediu novamente, através do matemático alemão Johannes Müller, autor do livro "Sobre os triângulos de todos os tipos", dedicado inteiramente à trigonometria. Na obra, ele reuniu

todas as fórmulas e definições para trabalhar com a trigonometria plana e esférica (ROONEY, 2012).

Como vimos anteriormente, ao longo da história, algumas civilizações nos deixaram como herança conhecimentos e técnicas que serviram para descrever a delimitação de propriedades e cálculos de distâncias e alturas inacessíveis. Dessas técnicas, também ficou como registro na história a invenção de muitos instrumentos utilizados para medir distâncias.

Os egípcios usavam a groma (instrumento de agrimensura), uma versão primitiva do teodolito, nas construções das pirâmides e para fazer levantamentos topográficos. Os romanos usavam ferramentas como a dioptra (placa circular com ângulos marcados) para fins semelhantes. Já os gregos usavam o astrolábio para os estudos e observações astronômicas. Desses instrumentos, por ser o que mais foi aprimorado ao longo da história, o teodolito é o utilizado até hoje.

O teodolito é um instrumento óptico usado para se obter medidas de ângulos verticais (latitude) e horizontais (longitude). Não se tem conhecimento de quando e por quem ele foi inventado, mas Jonathan Sisson, em 1720, construiu o primeiro teodolito contendo quatro parafusos niveladores. Ignácio Porro, inventor de instrumentos óticos, contribuiu acoplando-o ao telescópio (SILVA, 2015)

**Figura 5 – À esquerda, um modelo de teodolito do século XIX e à direita, um teodolito eletrônico.**

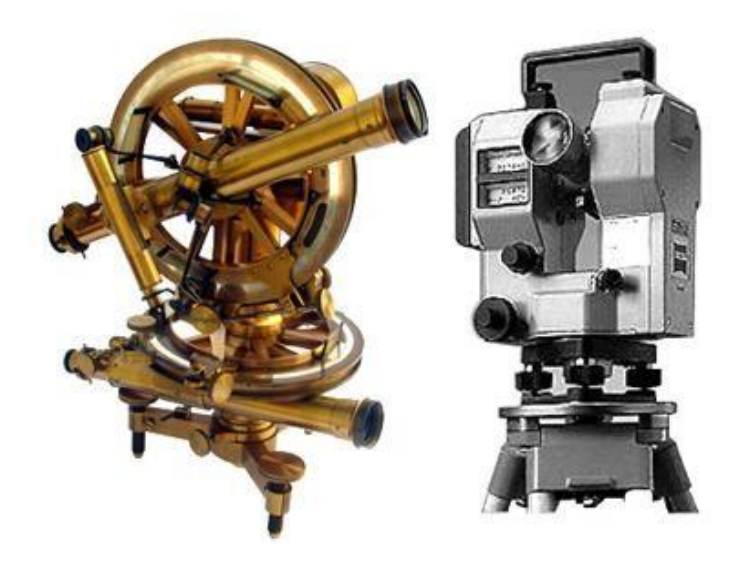

Fonte: [http://site.mast.br](http://site.mast.br/)

Para medir ângulos verticais, calcula-se a distância em que será posicionado o teodolito e mede-se o ângulo de observação, tomando como referência o topo do objeto ou local a ser medido. Assim, usa-se o conceito da tangente para calcular a sua altura. Como podemos observar a ilustração na figura 6.

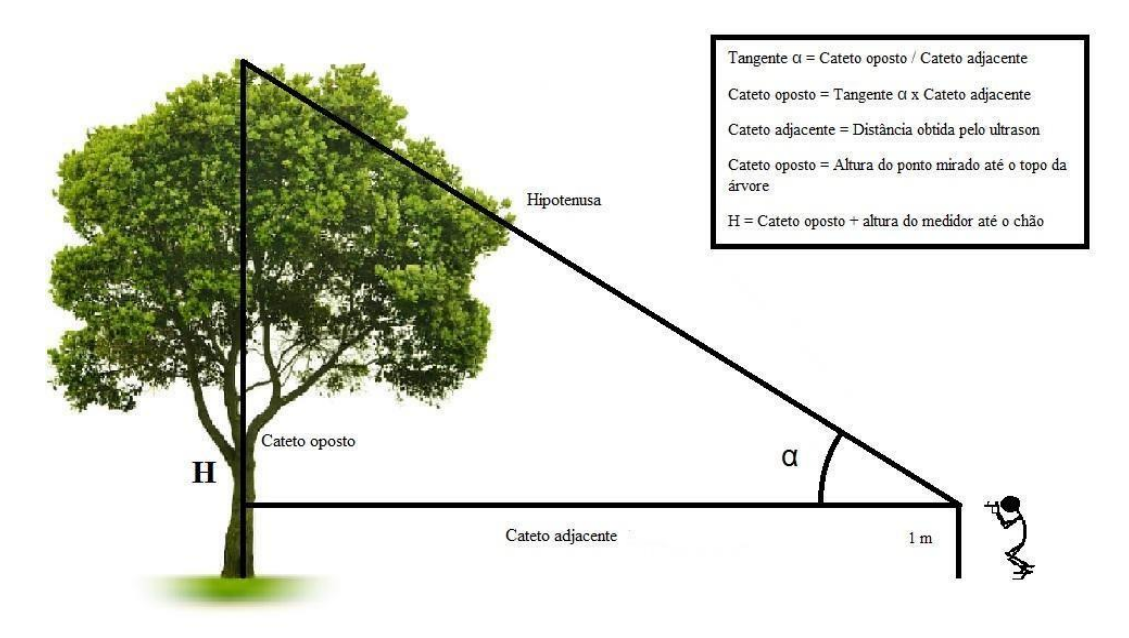

**Figura 6 - Cálculo da altura da árvore**

Fonte: https:/[/www.paulotrentin.com.br](http://www.paulotrentin.com.br/)

Para medir ângulos horizontais, coloca-se o teodolito em um ponto do terreno e marcase alguns pontos de referência (balizas, árvores ou postes) no limite do terreno. Depois, medese a distância da posição do instrumento até esses pontos e calcula-se usando os conceitos das leis de seno ou de cosseno. Como podemos acompanhar a ilustração na figura 7.

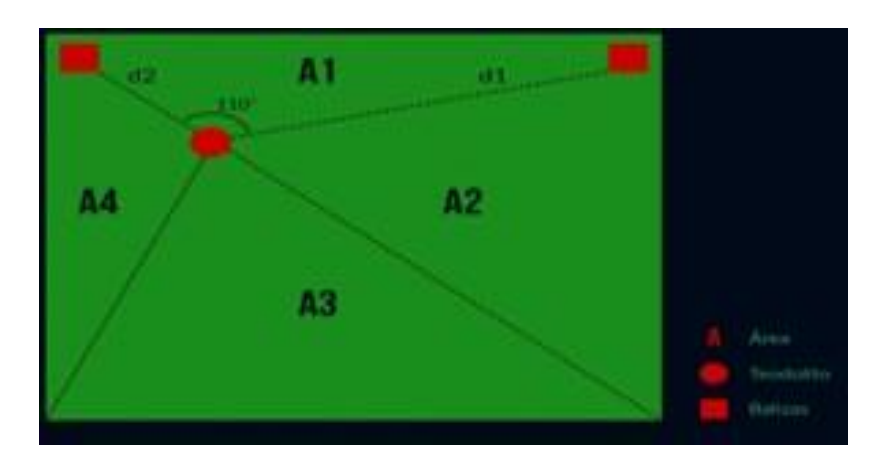

**Figura 7 - Metodologia da utilização de um teodolito**

Fonte[: http://coral.ufsm.br](http://coral.ufsm.br/)

<span id="page-19-0"></span>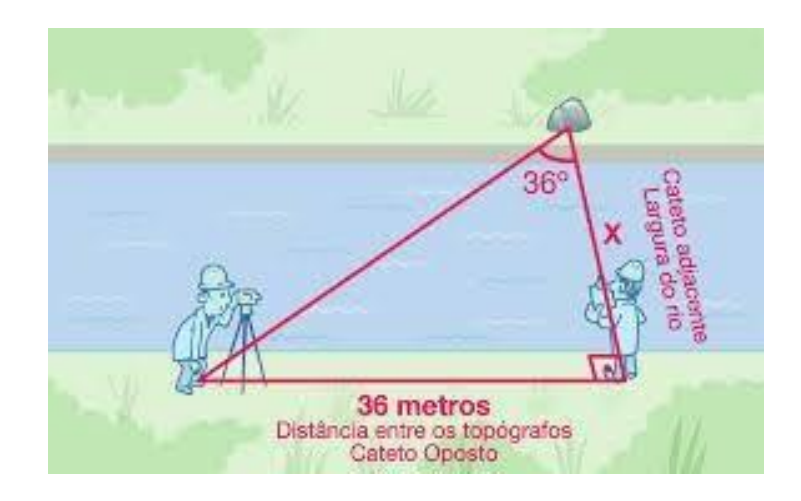

**Figura 8 – Cálculo da largura do rio**

Fonte: https://canal.cecierj.edu.br/

Por fim, numa aplicação desses conceitos, o teodolito é utilizado em redes de triangulação (método de levantamento baseado na trigonometria), o que nos permite, de acordo com os resultados, confeccionar cartas ou plantas topográficas e mapas, além de medir a largura de rios (figura 8) e a altura de locais inacessíveis.

#### **2.2 O uso das tecnologias digitais na educação**

O matemático sul-africano Seymour Papert (1928 – 2016) foi um dos primeiros educadores a preocupar-se e a elaborar métodos para o uso de recursos computacionais na educação. Foi defensor da teoria construcionista da aprendizagem e influenciado pelos conceitos epistemológicos do desenvolvimento da criança, devido a sua aproximação com o psicólogo e epistemólogo Jean Piaget (1896 – 1980), com quem trabalhou por um período de 5 anos.

Papert (1985) acreditava que as crianças eram capazes de serem construtoras das próprias estruturas intelectuais quando se apropriam de materiais que as rodeiam. Por isso, introduziu a ideia de que a programação e os computadores podem proporcionar às crianças uma maneira de pensar sobre o próprio pensamento e de aprender sobre a própria aprendizagem.

#### **Figura 9 - Seymour Papert**

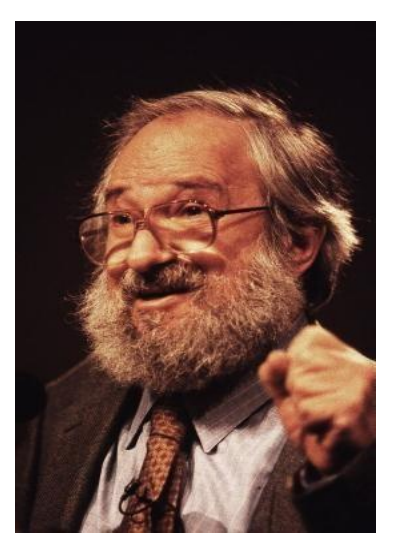

Fonte[: http://news.mit.edu](http://news.mit.edu/)

Ao analisar a relação entre o homem, a tecnologia e a natureza da aprendizagem, Papert criou a linguagem de programação Logo, para ser utilizada por educadores no processo de aprendizagem das crianças. Entre as atividades criadas nessa linguagem, podemos destacar a que foi nomeada de geometria da tartaruga, cuja ideia básica era construir objetos geométricos a partir de movimentos de um ponto (a tartaruga).

Com base em suas percepções sobre o processo de aprendizagem e o desenvolvimento das crianças, Papert (1985, p. 23) defende, em seu livro "Mindstorms: Crianças, computadores e ideias poderosas" (em português "Logo: computadores e educação"), que:

> A presença do computador nos permite mudar o ambiente de aprendizagem fora das salas de aula de tal forma que todo o programa que as escolas tentam atualmente ensinar com grandes dificuldades, despesas e limitado sucesso será aprendido como a criança aprende a falar, menos dolorosamente, com êxito e sem instrução organizada.

O autor enxergava os computadores não só como uma ferramenta que poderia ser usada para fornecer informações e instruções, mas também como recurso para incentivar as crianças a experimentarem, explorarem e se expressarem.

Segundo o matemático, programar é como aprender a se comunicar com um computador, e o processo de aprendizagem é semelhante ao de ensinar uma criança a falar um idioma estrangeiro. Porém, quando o indivíduo aprende a se comunicar com computadores, o processo fica tão natural quanto aprender a falar a própria língua, o que pode mudar a maneira de a criança lidar com outras aprendizagens. Por exemplo, o computador pode ser um interlocutor da aprendizagem da matemática. (PAPERT, 1985).

Entretanto, existem posicionamentos e opiniões contrárias sobre os efeitos da presença do computador no ambiente escolar. Em relação a isso, Papert (1985, p.17) diz: "A sociedade tem muitos meios de resistir a mudanças fundamentais e ameaçadoras. Todos nós, tanto profissionais como leigos, devemos conscientemente quebrar os tabus que desenvolvemos com relação aos computadores."

Papert (1985) divide as pessoas que pensam dessa forma em dois grupos: os céticos e os críticos. Para ele, os céticos são aqueles que não acham que a presença do computador possa acarretar mudanças nas maneiras como as pessoas aprendem a pensar. Em vez de considerarem os efeitos culturais, eles veem o computador como uma máquina de instrução programada e não creem no processo de desenvolvimento moral e social da criança, conforme elas crescem.

Os críticos, por sua vez, acreditam que a presença dos computadores diminuirá o nível de associação humana e resultará em uma fragmentação social e uma forma mecânica de pensar. Além disso, destacam os possíveis danos à saúde mental causados pelos computadores, como estudantes que passam noites em claro em frente a um computador, chegando a negligenciar os estudos e os contatos sociais.

Apesar dos questionamentos em relação a suas ideias, Papert (1985) sempre seguiu otimista e observava que essas resistências e tendências mais conservadoras em relação ao uso de computadores em educação eram naturais, pois sempre ocorrem no aparecimento de qualquer nova tecnologia.

Para o matemático, os impactos dos computadores nas escolas poderiam trazer uma mudança radical, criando um ambiente próprio a mudanças contra um sistema moroso e conservador, no qual as crianças eram (e ainda são) forçadas a seguir um modelo "decoreba", em que o material é tratado sem sentido, um modelo dissociado da realidade. Por isso, as dificuldades em aprender matemática apresentadas pelas crianças se devem à incapacidade de entender a utilidade dos conceitos da disciplina.

Tudo isso é devido à cultura educacional fornecida aos estudantes de matemática que possibilita poucos recursos para que eles realmente entendam os conteúdos transmitidos pelo professor. Portanto, uma nova ideia educacional poderia proporcionar aos alunos um aprendizado mais efetivo e humano sobre os conhecimentos matemáticos. Nessa perspectiva, Papert (1985, p. 75) destacava que:

> [...] na geometria da Tartaruga, o computador tem um uso completamente diferente. O computador é usado como um meio de se expressar matematicamente, o que nos permite elaborar tópicos que as crianças aprendam facilmente e que sejam significativos e coerentes com seu interesse pessoal. Ao invés de colocar o problema educacional em ''como ensinar a matemática escolar existente'', colocamos como "reconstrução da matemática", ou, mais genericamente, como reconstrução do conhecimento de tal maneira que não seja necessário grande esforço para ensiná-lo.

Para ele, um dos nossos maiores desafios como professores de matemática é combater o que ele chama de "matofobia", o medo de aprender matemática. Nesse aspecto, o autor afirma que "essa cultura contemporânea que impede muitas pessoas de aprenderem qualquer coisa que reconheçam como 'matemática', embora elas não tenham dificuldades com o conhecimento matemático quando não o percebem como tal" (PAPERT, 1985, p.21).

As crianças iniciam a vida como aprendizes ávidos e competentes e aprendem a ter problemas com a aprendizagem, em geral e em particular, com a matemática. Como dizia Papert (1985, p. 69):

> Antes dos computadores, havia pouquíssimos bons pontos de contato entre o que é mais fundamental e envolvente na matemática e qualquer coisa existente na vida cotidiana. Mas o computador – um ser com linguagem matemática fazendo parte do dia a dia das escolas, dos lares e do ambiente

de trabalho – é capaz de fornecer esses elos. O desafio à educação é descobrir meios de explorá-lo.

Sendo assim, um desses meios é a utilização de softwares educacionais como ferramenta para o processo de ensino e aprendizagem, como exemplo, destacamos especificamente os softwares de geometria dinâmica. Esses softwares nos permitem criar um ambiente que simule construções geométricas no computador.

Diferentemente do que ocorre com a régua e o compasso, usados tradicionalmente, as construções feitas são dinâmicas e interativas, o que faz desses programas uma excelente ferramenta de ensino e de aprendizagem de geometria. Tais programas possuem um recurso que possibilita que os elementos geométricos (pontos, retas, ângulos, etc.) sejam movimentados nas construções, mantendo as relações geométricas (pertinência, paralelismo, etc.) previamente estabelecidas. Assim, permitindo que o aluno (ou professor), em vez de gastar o seu tempo com detalhes de construção repetitivos, se concentre na associação existente entre os objetos e os explorem através de suas movimentações ou variações de resultados.

Atualmente, assim como o Logo, que é um programa de geometria dinâmica usado por Papert para o desenvolvimento da aprendizagem da criança no estudo da geometria, o GeoGebra é um software educacional dinâmico e gratuito que auxilia no ensino de matemática em todos os níveis, pois permite explorar em suas telas não só a geometria, mas também tabelas, gráficos e cálculos.

Dessa forma, o GeoGebra tem sido cada vez mais utilizado por educadores, porque permite a criação e a movimentação de figuras e funções por meio de uma linguagem simples e de comandos de fácil acesso.

Portanto, fica evidente que a presença das tecnologias digitais pode trazer mudanças não somente na maneira como ensinamos matemática às crianças, mas também na forma de nossa sociedade pensar sobre conhecimento e aprendizagem. Assim, optamos por trabalhar com o GeoGebra pela facilidade do seu uso, pela gratuidade e pelos inúmeros recursos que o software disponibiliza aos professores de matemática.

#### **2.3 GeoGebra**

<span id="page-24-0"></span>O GeoGebra é um software de matemática dinâmico, gratuito e multiplataforma voltado para todos os níveis de ensino, que permite explorar em sua plataforma a geometria, álgebra, tabelas, gráficos, estatísticas e cálculos numa única aplicação.

Criado pelo matemático Markus Hohenwarter em 2001, na Universidade de Salzburg, na Áustria, o GeoGebra recebeu muitos prêmios internacionais, incluindo o prêmio software educacional alemão e europeu.

Com o sucesso do software, Markus Hohenwarter deu continuidade a seu projeto e buscou aperfeiçoá-lo na Universidade Florida Atlantic, nos Estados Unidos, de 2006 a 2008, levando-o depois para a Universidade Estadual da Florida, onde permaneceu até 2009. Atualmente, o projeto está na Universidade de Linz, na Áustria, onde conta com uma equipe de desenvolvedores *open-source* e tradutores de todas as partes do mundo que ajudam na atualização do GeoGebra, facilitando a chegada do aplicativo a mais lugares do mundo.

Desta forma, com todo o trabalho desenvolvido, o aplicativo está disponível em múltiplas plataformas como Windows, MacOS, e Linux, nos computadores de mesa, e também em tablets e celulares ( nos sistemas operacionais Android, Ipad e Windows), o que possibilita a democratização do seu uso. Para obter uma cópia do GeoGebra basta acessar <http://www.geogebra.org/> e realizar o download.

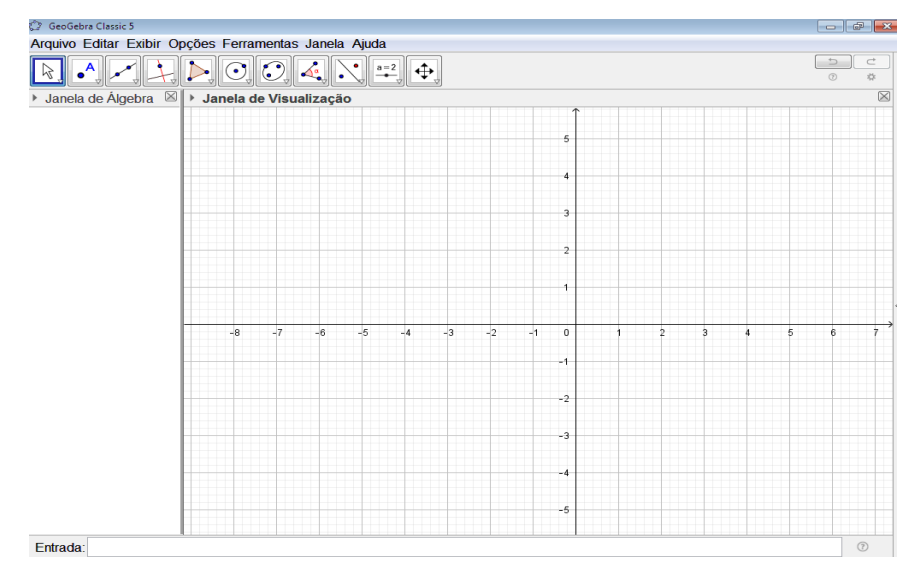

**Figura 10 - Área de trabalho do GeoGebra**

Fonte: O autor, 2019.

Devido à facilidade de acesso, o aplicativo pode ser utilizado por educadores e estudantes em sala de aula. Além disso, por apresentar muitos recursos interativos e disponibilizar inúmeras ferramentas para criação de objetos (como podemos observar na figura 10), o GeoGebra torna-se uma ferramenta de grande valia para ensinar de forma simples os mais complexos assuntos da matemática.

Sendo assim, o GeoGebra tem ganhado uma quantidade significativa de pessoas adepta a ele, tornando-se uma comunidade grande e poderosa de rede de troca de informações e conhecimentos.

#### <span id="page-26-0"></span>**3 METODOLOGIA**

Neste capítulo, apresentaremos como foram desenvolvidas e aplicadas as atividades envolvendo medidas inacessíveis e os conceitos de trigonometria no triângulo. A aplicação deste trabalho se deu no CIEP 339 Mário Tamborindeguy, unidade estadual do Rio de Janeiro, localizado próximo à comunidade Para-Pedro, no bairro de Irajá. O colégio funciona nos três turnos e possui turmas de Ensino Médio regulares, as quais atendem o público da região com alunos na faixa etária entre 15 e 18 anos.

A pesquisa foi aplicada em turmas do 1º ano do Ensino Médio, sendo uma delas no turno da tarde, com 32 alunos, sendo apenas 6 repetentes, e a outra no turno da noite, com 26 alunos, em sua maioria repetentes. As atividades propostas foram desenvolvidas com os alunos em forma de projeto, no qual o desafio da turma foi aprender como calcular distâncias e tamanhos de lugares ou objetos inacessíveis.

O projeto se desenvolveu através da aplicação de algumas tarefas elaboradas a partir da exploração e manipulação dos recursos tecnológicos do software GeoGebra e da resolução das fichas de atividades com perguntas que induzem os alunos a chegarem às conclusões usando suas concepções matemáticas.

Ao todo, foram aplicadas 6 atividades listadas de A a F, que auxiliaram na construção dos conceitos da trigonometria no triângulo e na reflexão de problemas cotidianos envolvendo medidas inacessíveis. Essas atividades serão comentadas e analisadas no decorrer do texto, e as fichas de cada atividade com as perguntas encontram-se na íntegra nos apêndices deste trabalho.

Assim, antes de apresentar o conceito relacionado à trigonometria e iniciar o desenvolvimento das atividades, foi ministrada aos alunos uma pequena apresentação mostrando o que são medidas inacessíveis, como podemos observar nas figuras 11 e 12. Um dos recursos utilizados nessa apresentação foi o uso de aspectos históricos sobre o tema e exemplos de situações do cotidiano, com isso, buscamos provocar o interesse dos alunos em aprender a resolver os problemas ou desafios em questão.

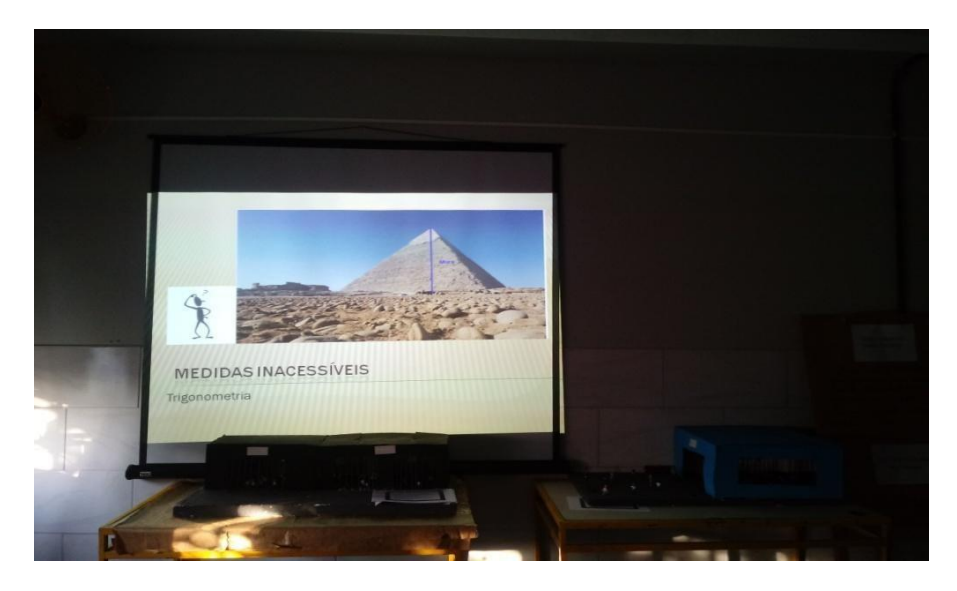

**Figura 11 - Apresentação dos aspectos históricos relacionados a medidas inacessíveis**

Fonte: O autor, 2019.

**Figuras 12 - Apresentação de situações do cotidiano relacionadas a medidas inacessíveis**

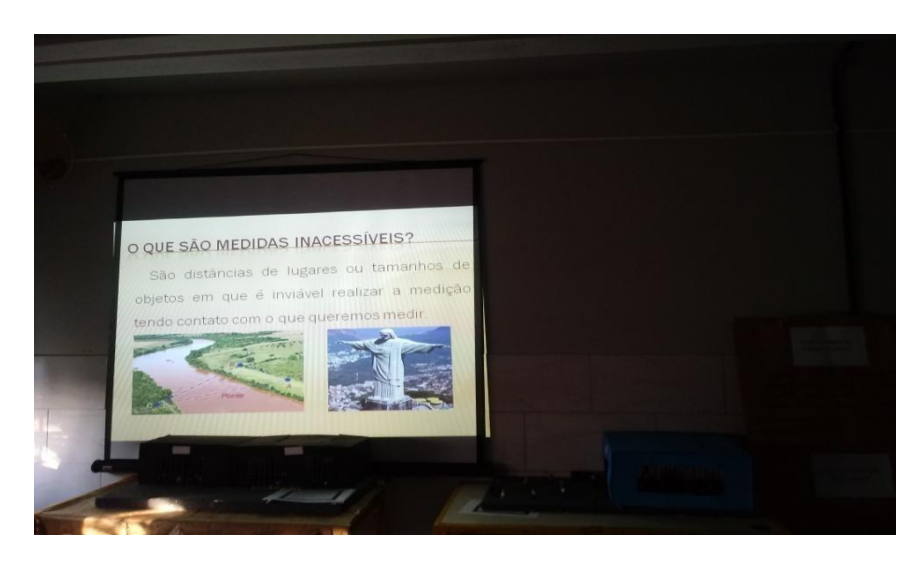

Fonte: O autor, 2019.

Para avaliar a compreensão dos alunos em relação ao tema, foi solicitado que eles identificassem e fotografassem, no espaço escolar, lugares ou objetos inacessíveis, cujas distâncias e alturas aprenderiam a calcular posteriormente, como se pode ver na figura 13.

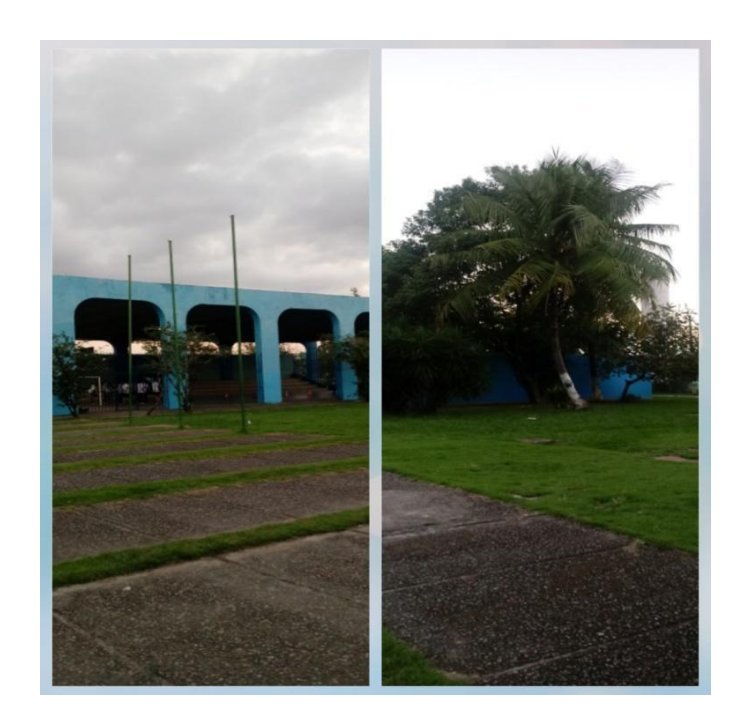

**Figura 13 - Objetos inacessíveis identificados pelos alunos**

Fonte: O autor, 2019.

Dessa forma, após a contextualização do tema do projeto e da exploração dos conhecimentos matemáticos dos povos da Antiguidade para o cálculo das medidas inacessíveis, abordamos os primeiros conceitos de trigonometria. Para isso, usamos os recursos tecnológicos disponíveis no aplicativo GeoGebra, a fim de ensinar os conceitos da trigonometria no triângulo e de aplicar as atividades propostas no contexto deste trabalho.

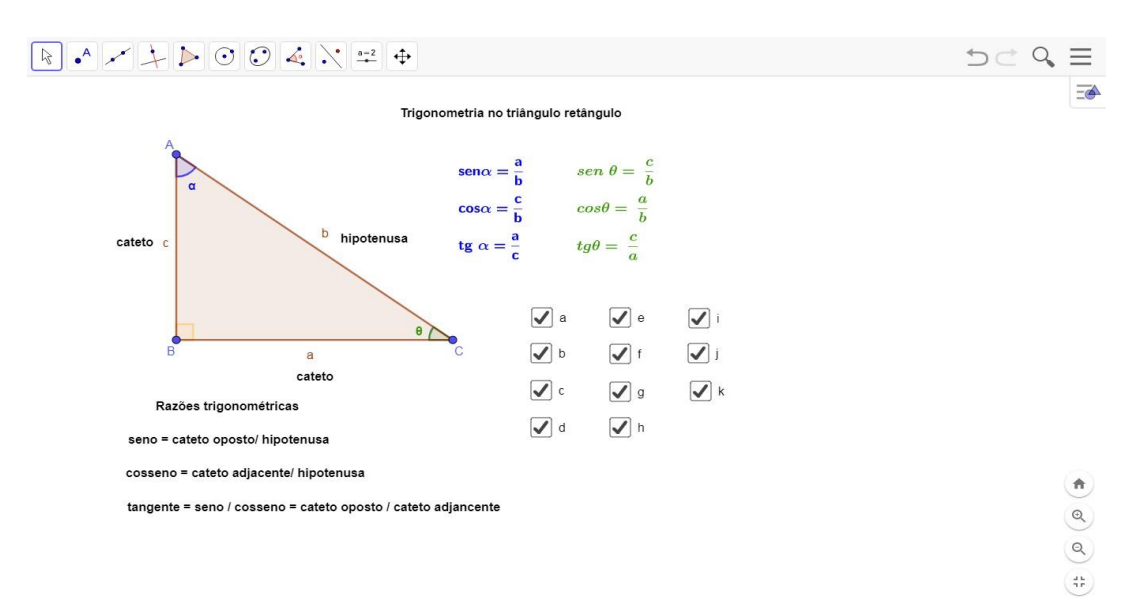

## **Figura 14 - Trigonometria no triângulo retângulo**

Fonte: O autor, 2019.

Após os alunos explorarem os conceitos da trigonometria no triângulo retângulo (figura 14), foram feitas quatro atividades (A, B, C e D) que serviram como material de apoio para eles complementarem a aprendizagem do conteúdo.

A atividade A (figura 15) teve como objetivo fazer com que os alunos percebessem, através da manipulação do software GeoGebra, a relação entre as medidas dos ângulos agudos do triângulo retângulo e as razões trigonométricas. Para isso, os alunos exploraram o software seguindo os comandos discriminados na ficha da atividade e responderam às perguntas que os auxiliavam a chegar à conclusão.

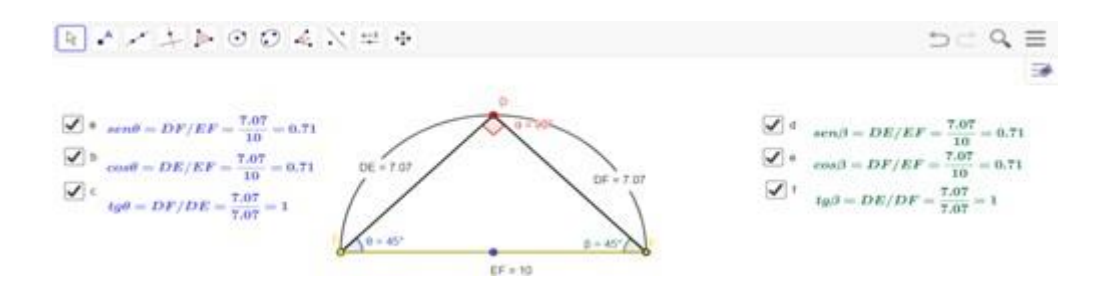

**Figura 15 - Atividade A**

Fonte: O autor, 2019.

Na atividade B (figura 16), o objetivo era fazer com que os alunos observassem a relação que as medidas dos lados do triângulo retângulo têm com as razões trigonométricas. Além disso, com auxílio das conclusões da atividade A, responderam à seguinte pergunta: "Os valores das razões trigonométricas dependem de que: das medidas dos ângulos ou do tamanho dos lados do triângulo?" Dessa forma, com o mesmo intuito da atividade A, eles responderam a algumas perguntas que os levaram a concluir, com suas próprias palavras e concepções matemáticas, o objetivo da atividade B.

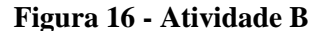

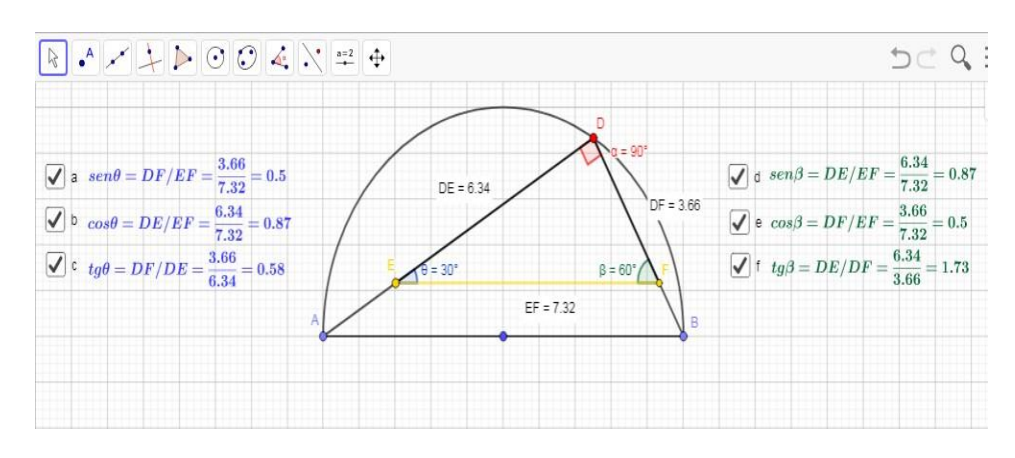

Fonte: O autor, 2019.

Após conhecerem os conceitos de trigonometria que ajudam a calcular alturas de objetos ou lugares inacessíveis, foram aplicadas as atividades C e D, que propôs uma situação problema, cujo objetivo era verificar como seria possível usar a aprendizagem dos conceitos de trigonometria para calcular, respectivamente, as medidas do Cristo Redentor e da torre Eiffel.

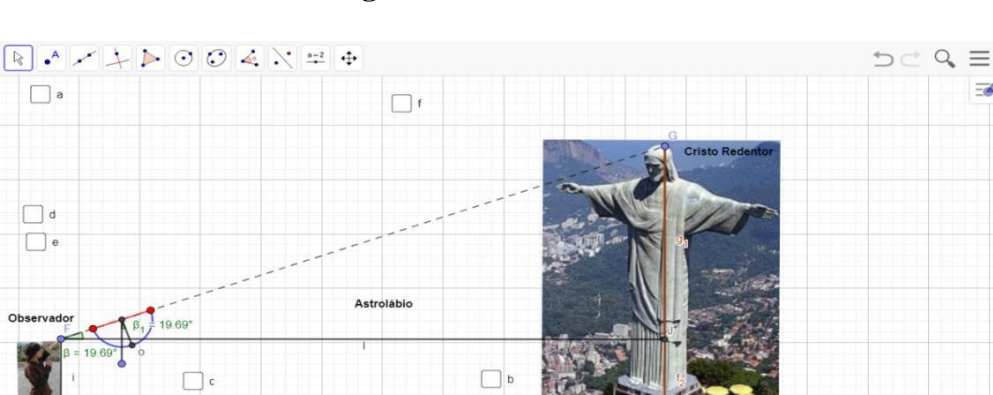

**Figura 17 - Atividade C**

Fonte: O autor, 2019.

A atividade C (figura 17), que simula o funcionamento de um astrolábio (instrumento usado para medir ângulos), foi desenvolvida junto com os alunos.Já a atividade D (figura 18), que simula o funcionamento de um teodolito, foi aplicada em forma avaliativa, para testar a aprendizagem do aluno no uso dos conceitos de trigonometria para resolver o problema proposto.

 $\equiv$ 

ñ  $\alpha$  $\alpha$  $\frac{d\,h}{2\,P}$ 

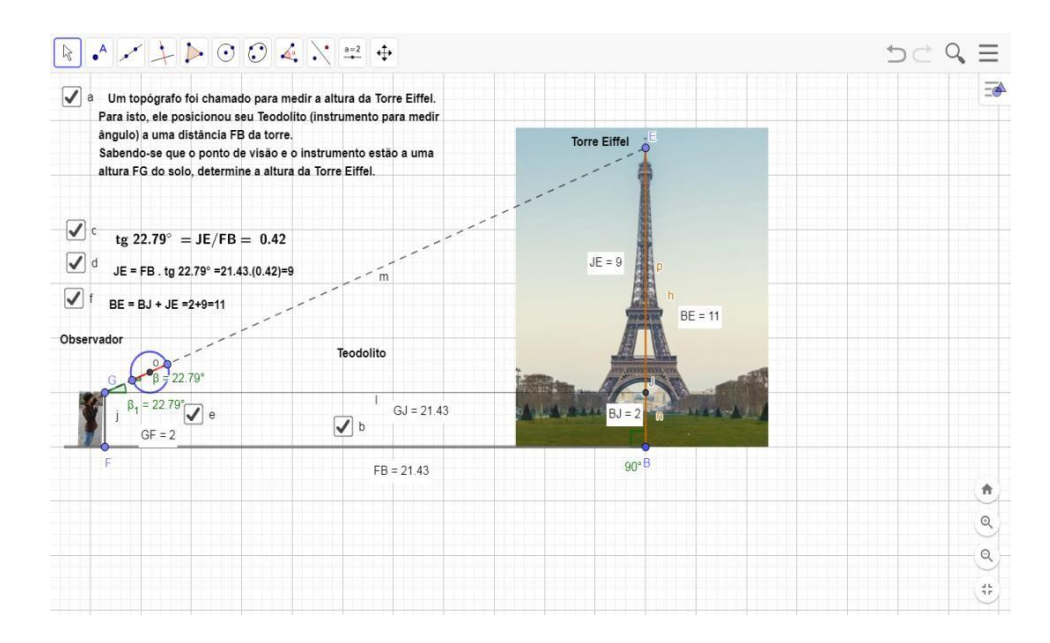

**Figura 18 - Atividade D**

Fonte: O autor, 2019.

Além dos conceitos da trigonometria no triângulo retângulo, foram vistos os conceitos das leis dos senos e dos cossenos. Contudo, no caso da lei dos cossenos, não foram elaboradas atividades no GeoGebra que explorassem mais a teoria. Para abordar a teoria da lei dos senos, temos as atividades E e F, que, assim como as anteriores, foram aplicadas usando o software e a ficha de perguntas,que auxiliam na conclusão das atividades.

O objetivo da atividade E (figura 19) era fazer com que os alunos compreendessem a relação existente entre a aplicação da lei dos senos e o diâmetro da circunferência que circunscreve o triângulo, por meio da movimentação dos pontos dos vértices do triângulo.

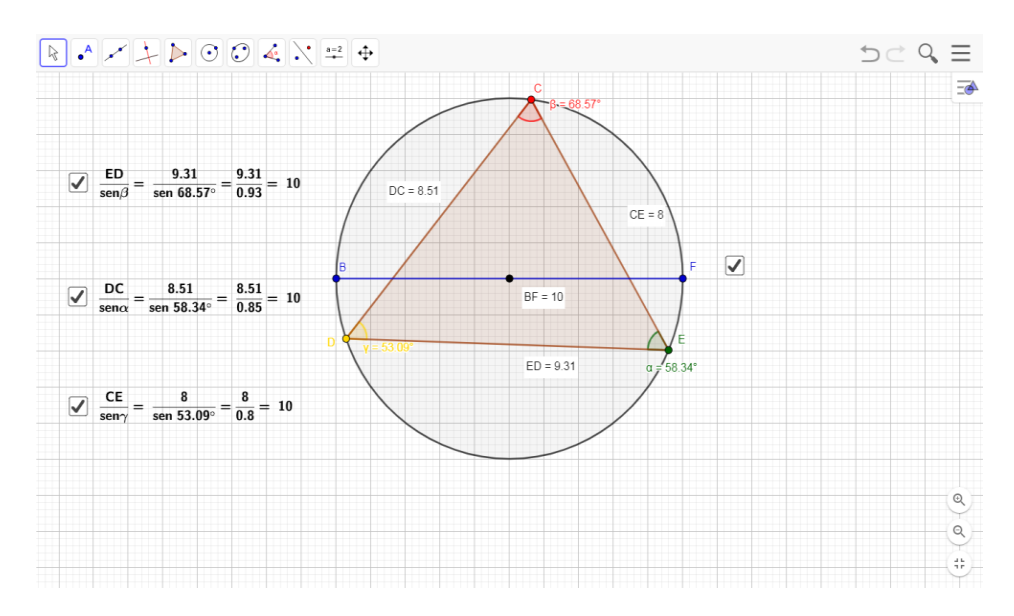

**Figura 19 - Atividade E (lei dos senos)**

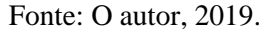

A atividade F (figura 20), por sua vez, teve como objetivo propor uma situação problema, a fim de verificar como seria possível usar a aprendizagem dos conceitos de trigonometria no cálculo da largura de um rio para a construção de uma ponte.

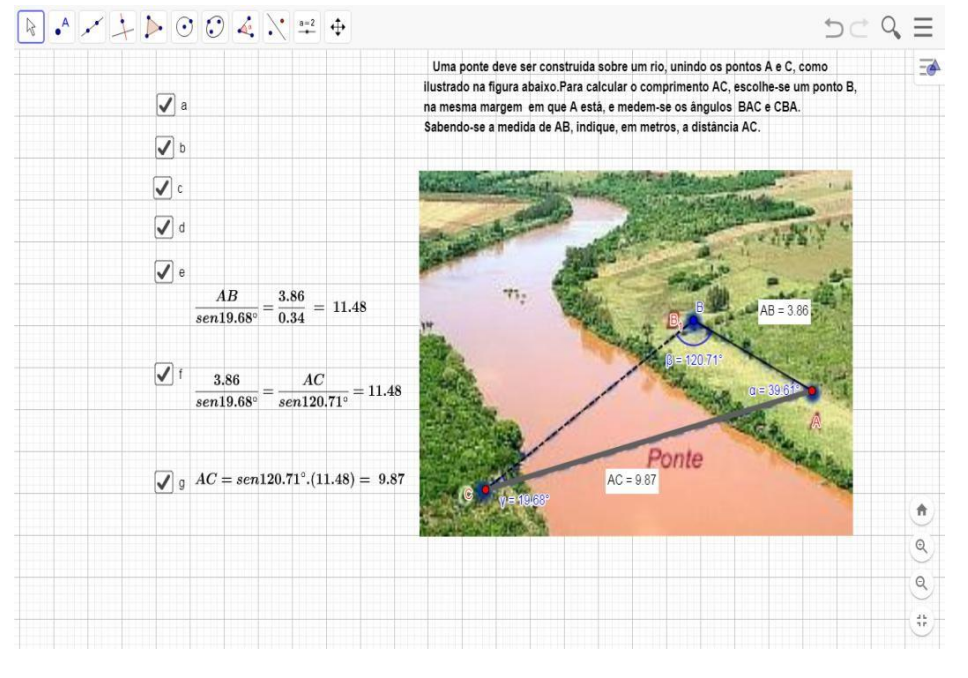

**Figura 20 - Atividade F**

Fonte: O autor, 2019.

Por fim, para avaliar a aprendizagem dos alunos, foi proposta uma atividade prática, na qual as turmas se dividiram em grupos e, com alguns acessórios (pedaço de papelão, papel com a cópia de um transferidor 360º, copo de requeijão, palito de churrasco e rolo de papelalumínio) levados por eles, montaram um teodolito caseiro, como podemos ver na figura 21.

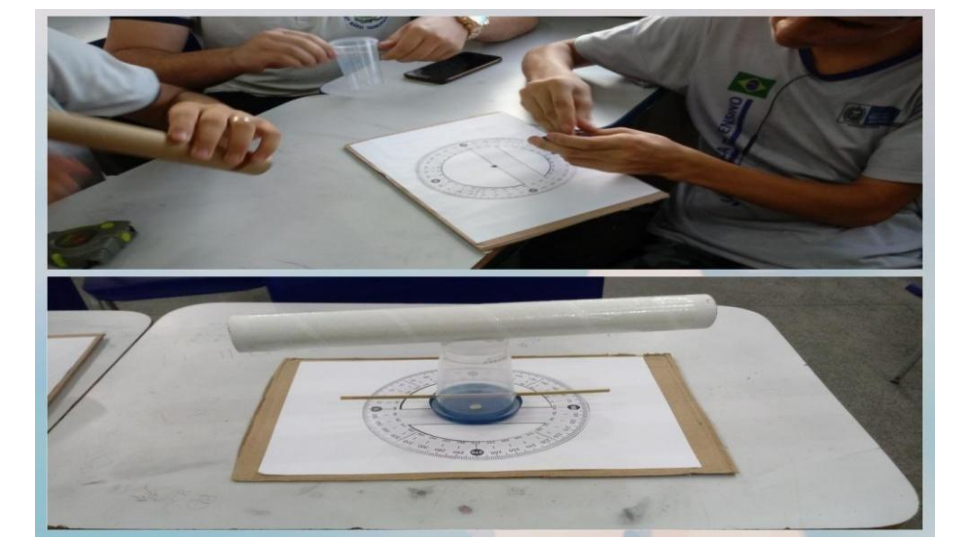

**Figura 21 - Montagem do teodolito caseiro**

Fonte: O autor, 2019.

Em seguida, usando o instrumento montado e uma trena, foram para o pátio da escola a fim de calcular a altura e as distâncias dos lugares e objetos inacessíveis identificados por eles na pesquisa proposta inicialmente, como se pode ver na figura 22.

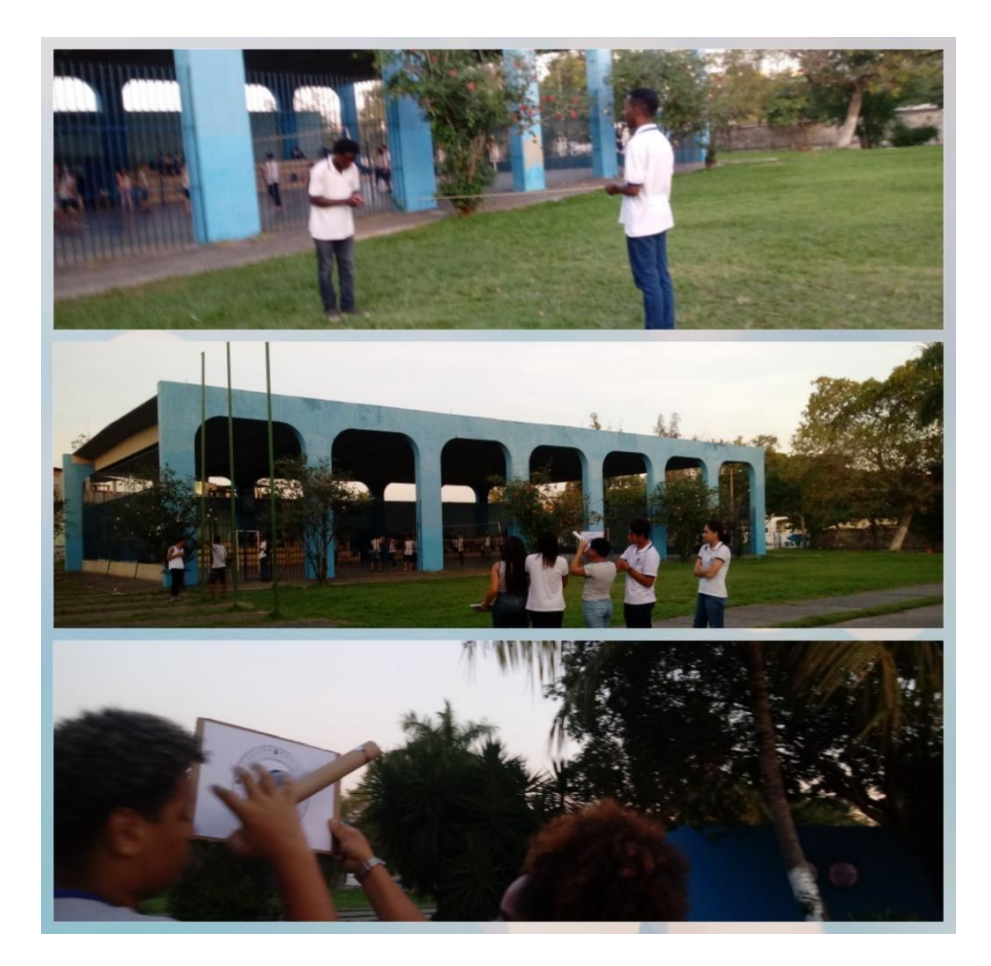

**Figura 22 - Alunos calculando alturas e distâncias inacessíveis**

Fonte: O autor, 2019.

Dessa forma, foi possível averiguar a contribuição das telas produzidas no GeoGebra para a construção do conceito de trigonometria e a sua aplicação para resolver problemas envolvendo medidas inacessíveis.Além disso, com a aplicação das atividades, foi possível contemplar umas das competências específicas da BNCC (2017, p.267) que orienta " utilizar processos e ferramentas matemáticas, inclusive tecnologias digitais disponíveis, para modelar e resolver problemas cotidianos, sociais e de outras áreas de conhecimento, validando estratégias e resultados." E observar, na prática, a contribuição dos recursos tecnológicos para a formação do pensamento matemático dos alunos.

### **4 ANÁLISE DA IMPLEMENTAÇÃO DAS ATIVIDADES**

<span id="page-35-0"></span>Papert (1985, p. 39) defendia que "sem o incentivo ou os materiais para construir formas poderosas e concretas para pensar problemas que envolvem sistematização, as crianças são forçadas a abordá-los de maneiras tateantes e abstratas." Desse modo, no projeto sobre medidas inacessíveis desenvolvido nas turmas do 1º ano do Ensino Médio, usamos o tema como uma forma de contextualizar e estimular o interesse do aluno na aprendizagem do conceito de trigonometria no triângulo.

Em outras palavras, as propostas das atividades foram aplicadas como um método alternativo para que os conceitos de trigonometria fossem transmitidos de forma mais significativa, e não tão mecanizado como nos métodos tradicionais.

Para isso, evitamos usar demonstrações na abordagem do conteúdo e focamos em construí-lo a partir das percepções e conclusões dos alunos durante a aplicação de cada exercício. Nesse sentido, o uso do software GeoGebra e das fichas de atividade auxiliaram para que o aluno tivesse autonomia no seu raciocínio.

Encontramos, porém, obstáculos para o uso dos recursos tecnológicos no ambiente escolar devido à falta de uma sala de informática adequada com computadores suficientes em condição de uso pelos alunos e à falta de rede de internet para que os professores e alunos desenvolvam qualquer atividade.

Portanto, o projeto foi desenvolvido com os recursos disponíveis na escola, e as atividades foram aplicadas por meio de um retroprojetor e de notebooks. Algumas foram desenvolvidas com o professor manuseando o software (atividades A e C), enquanto os alunos observavam e tentavam responder e tirar as conclusões das perguntas da ficha, outras com a turma sendo dividida em duplas, enquanto cada dupla, por vez, manuseava os notebooks disponíveis para explorarem o software e realizarem a atividade.

Apesar dessas eventualidades que acabam influenciando na dinâmica do trabalho proposto, os alunos se mostraram bastante interessados e envolvidos com as propostas das atividades. Por ser uma ferramenta de informação que se aproxima da realidade social da geração atual, a utilização do recurso tecnológico tornou o ambiente mais atrativo para eles.

Por permitir que os alunos o explorem, o software GeoGebra contribuiu para tornar o processo de aprendizagem mais dinâmico e intuitivo, facilitando a análise dos resultados e a assimilação dos conceitos a serem construídos em cada atividade. Além disso, a ficha de

perguntas, que acompanhou cada atividade, ajudou os alunos a direcionar suas observações para os conceitos e propriedades trabalhados.

Podemos, então, destacar alguns aspectos para os quais o uso dos recursos do software contribuiu no desenvolvimento de cada atividade.

国メントシののミスキャ  $D - Q \equiv$  $\sqrt{ }$  \*  $\sin\theta = DF/EF = \frac{7.07}{10} = 0.71$  $\boxed{\underline{\mathscr{L}}} \, \overset{\text{D}}{=} \, \begin{array}{l} 10 \\ \cos\theta = DE/EF = \frac{7.07}{10} = 0.71 \\ \frac{1}{2} \, \varepsilon \end{array}$   $\begin{array}{l} 10 \\ \tan\theta = DE/DE = \frac{7.07}{7.07} = 1 \end{array}$  $I_1$   $t_{B}$ 3 = DE/DF =  $\frac{7.07}{3.07} = 1$ EF = 10

**Figura 23 - Tela de trabalho da atividade A**

Fonte: O autor, 2019.

Na atividade A, a tela de trabalho (Figura 23) foi construída para que o ponto D (vermelho) fosse um ponto móvel. Assim, através da sua manipulação, os alunos puderam observar que, ao movimentá-lo, os ângulos agudos do triângulo retângulo e as razões trigonométricas têm seus valores alterados e, com auxílio da ficha de perguntas, atingir o objetivo de compreender a relação existente entre eles.

Nessa atividade, foi observado, pelas características que distinguem os perfis das turmas, que os estudantes do turno da tarde tinham uma linguagem matemática mais desenvolvida. Já os alunos do turno da noite tiveram maior dificuldade em expressar suas respostas. Apesar disso, é perceptível que a maior parte deles entendeu o conceito apresentado, como podemos ver nas figuras 24, 25 e 26, com algumas das respostas apresentadas pelos alunos em ambos os turnos.

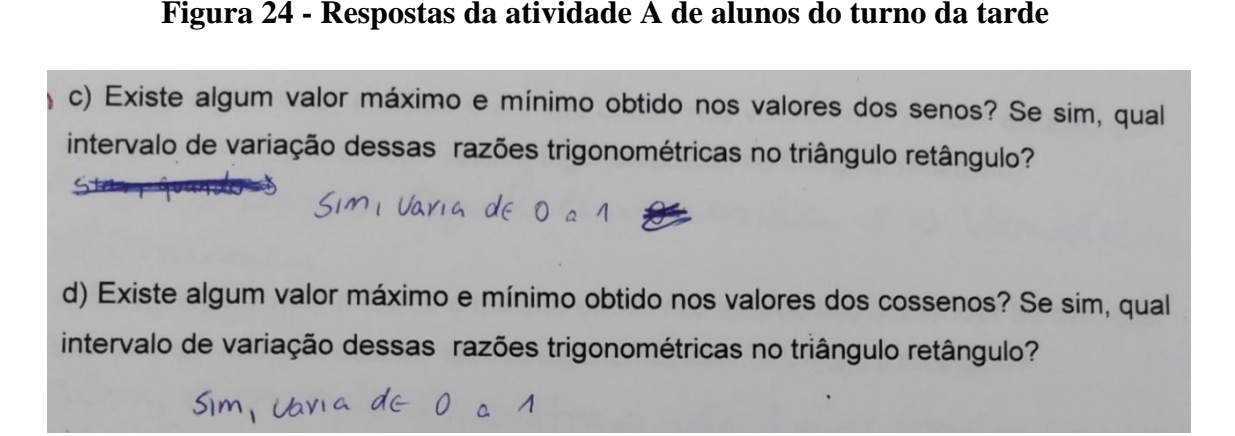

Fonte: O autor, 2019.

#### **Figura 25 - Respostas da atividade A de alunos do turno da noite**

c) Existe algum valor máximo e mínimo obtido nos valores dos senos? Se sim, qual intervalo de variação dessas razões trigonométricas no triângulo retângulo? Sur, l'anguls se movements para exquerds d'une d) Existe algum valor máximo e mínimo obtido nos valores dos cossenos? Se sim, qual intervalo de variação dessas razões trigonométricas no triângulo retângulo? Unando ámando vai para a esquirato o comeno azul dimenifi e quando vai para à dueto o e) Existe algum valor máximo e mínimo obtido nos valores das tangentes? Se

Fonte: O autor, 2019.

f) Existe alguma relação entre os valores do seno e cosseno dos ângulos agudos do triângulo retângulo? Se sim, o que podemos concluir? Sim. I send logel ) fies igned as east (verde) x 9 sen B (records) files usuas em relaçãos de exceptoral mic , var de v un minimum f) Existe alguma relação entre os valores do seno e cosseno dos ângulos triângulo retângulo? Se sim, o que podemos concluir? Sim, 0 Vahor do costerio de um vai ser igual ac do seno do outro f) Existe alguma relação entre os valores do seno e cosseno dos ângulos triângulo retângulo? Se sim, o que podemos concluir?  $Semo$   $\theta$  =  $cos \beta$  $-San \beta = co \theta$ .

**Figura 26 - Respostas da atividade A de alunos de ambos os turnos**

Fonte: O autor, 2019.

Nota-se que foram apresentadas duas respostas que correspondem à expectativa do professor, entretanto, as respostas dos alunos do turno da tarde e do turno da noite se diferenciam em relação à natureza das observações realizadas. As respostas da figura 24 poderiam ser obtidas por situações estáticas, apresentadas em atividades rotineiras de ensino, já as dos alunos do turno da noite (figura 25) mostram a observação do movimento da tela.

Isso foi possível porque os recursos do software GeoGebra permitem uma maior dinâmica na observação dos resultados, ao serem alterados os valores dos ângulos agudos e das razões trigonométricas, e ajudam a distinguir os elementos da tela através da distinção das cores.

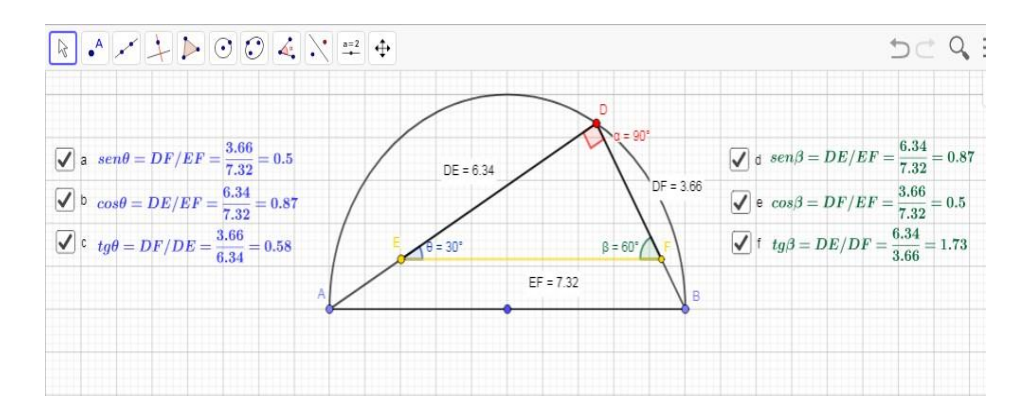

**Figura 27 - Tela de trabalho da atividade B**

Fonte: O autor, 2019.

Na atividade B, a tela de trabalho foi construída para que o ponto E (amarelo) fosse um ponto móvel, assim movimentando o segmento de reta EF (linha amarela). Através da sua manipulação, os alunos puderam observar que, ao movimentá-lo, as medidas dos lados do triângulo DEF se alteram, porém, independentemente de onde fique posicionado o segmento EF, o triângulo DEF obtido é semelhante ao triângulo ABD, e os valores dos ângulos agudos do triângulo retângulo e as razões trigonométricas não se alteram. Dessa forma, com auxílio da ficha de perguntas, os alunos foram capazes de compreender a relação que as medidas dos lados do triângulo retângulo têm com as razões trigonométricas.

Esse resultado ocorreu, portanto, por já terem tido contato com o software e a ideia das propostas das atividades. Na atividade B, as turmas obtiveram desempenho similar. O entendimento e a percepção em relação ao que foi apresentado foram mais claros, como podemos ver nas figuras 28 e 29.

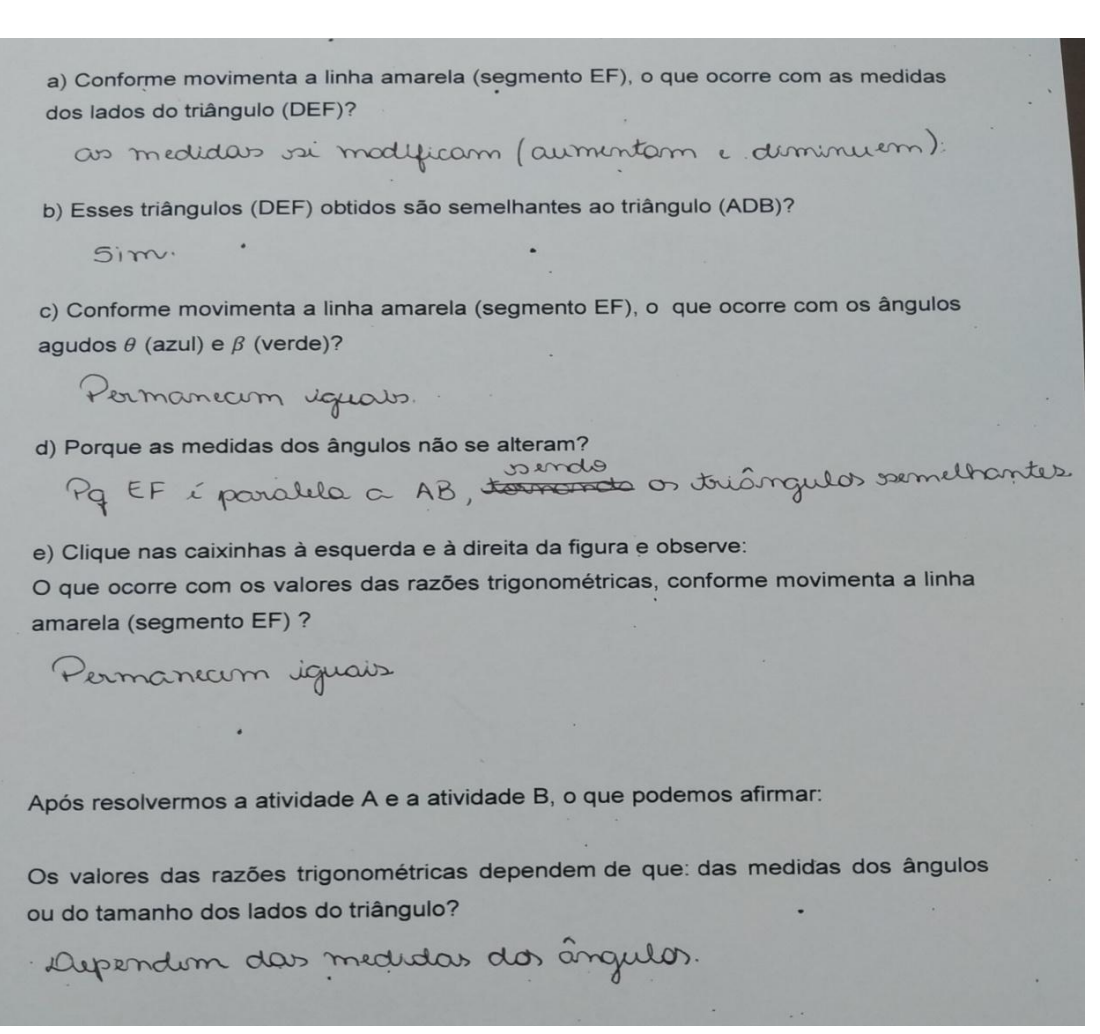

**Figura 28 - Respostas da atividade B de alunos do turno da tarde**

Fonte: O autor, 2019.

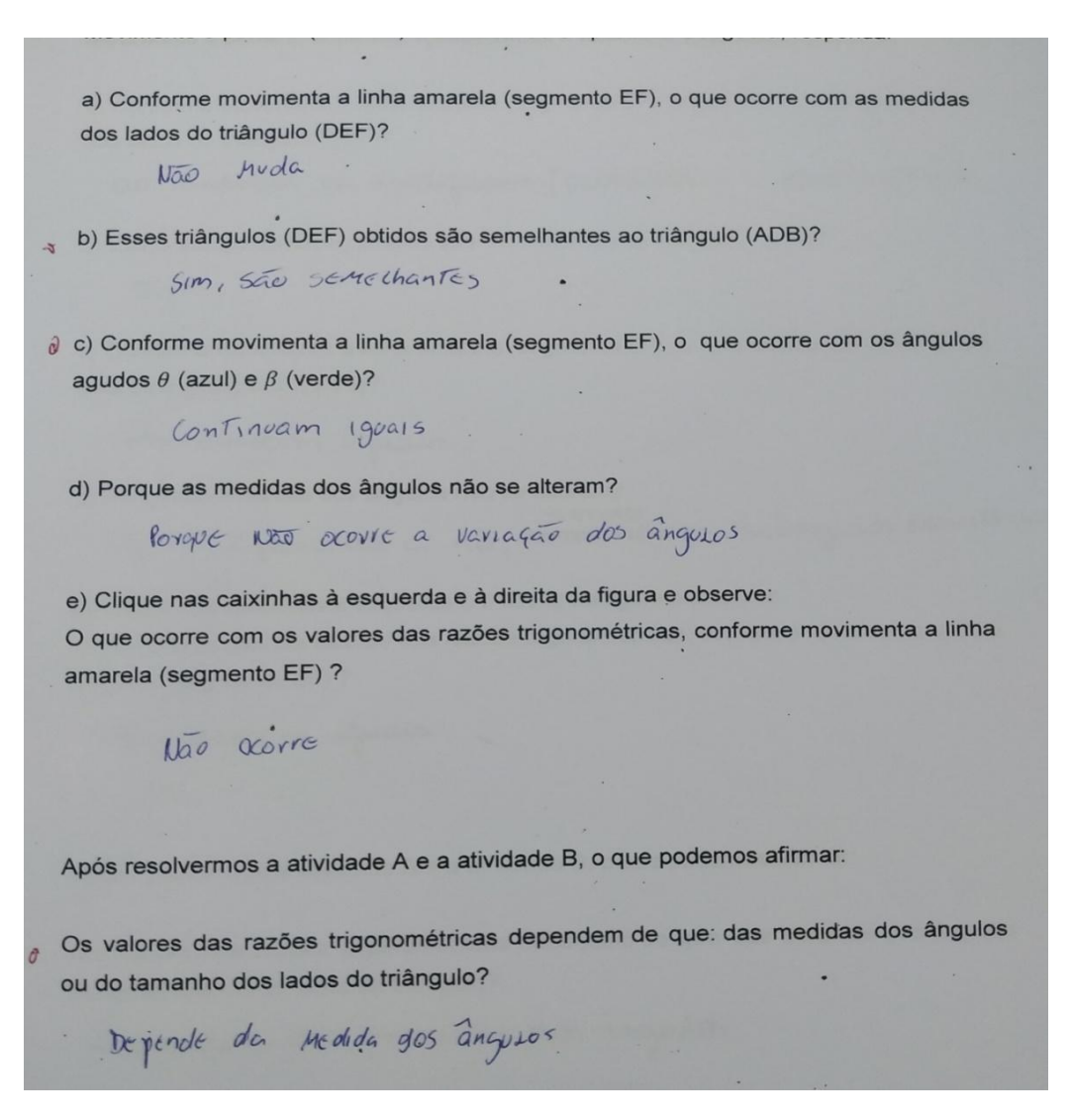

#### **Figura 29 - Respostas da atividade B de alunos do turno da noite**

Fonte: O autor, 2019.

Então, assim como na atividade A, a dinâmica na observação dos resultados e as ferramentas que possibilitam distinguir os elementos da tela através das variações das cores foram recursos do GeoGebra que contribuíram para que os alunos observassem e tirassem suas conclusões sobre o que estava sendo explorado na atividade B. Além disso, o fato de manter, na imagem da tela, o fundo quadriculado foi uma das ferramentas que ajudou os alunos na visualização das semelhanças entre os triângulos, através do conceito de paralelismo de retas.

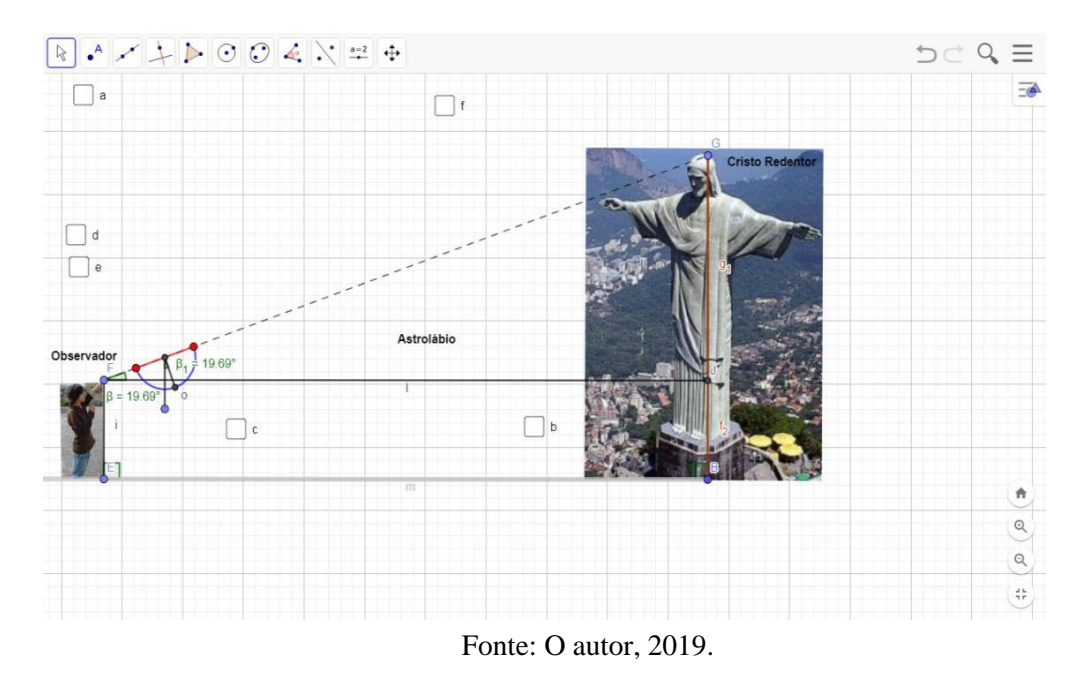

**Figura 30 - Tela de trabalho da atividade C**

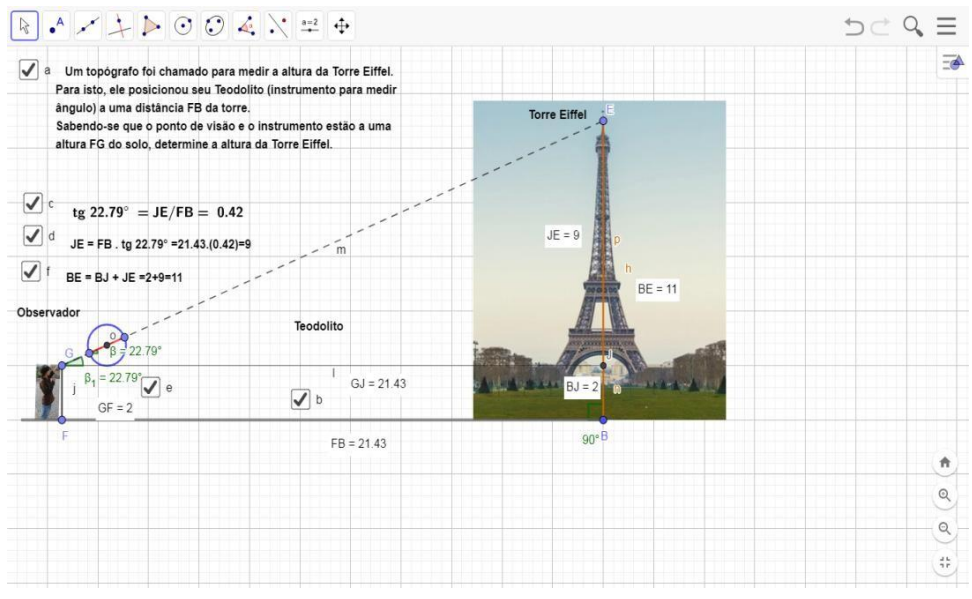

**Figura 31 - Tela de trabalho da atividade D**

Fonte: O autor, 2019.

Nas atividades C e D, os alunos foram desafiados a resolver uma situação problema, cujo objetivo era verificar como seria possível usar a aprendizagem dos conceitos de trigonometria para calcular, respectivamente, as medidas do Cristo Redentor e da torre Eiffel.

Para tais atividades, foi construída, no GeoGebra, uma simulação de uma situação real na qual um observador teria que pensar e criar meios de conseguir calcular a altura das duas construções. Para isso, foram feitas, através dos recursos do software, como se pode ver nas figuras 30 e 31, as simulações do funcionamento de um astrolábio e de um teodolito (instrumentos usados para medir o ângulo de visão em relação a um objeto).

Nessa perspectiva, podemos ressaltar que o recurso tecnológico usado proporciona ao aluno um contato maior com o problema proposto, dando mais autonomia em seus raciocínios e a possibilidade de exploração de condições diversas (variação da altura e da distância em relação ao objeto) para resolução do problema, além de tornar mais dinâmicas as análises e as obtenções dos resultados.

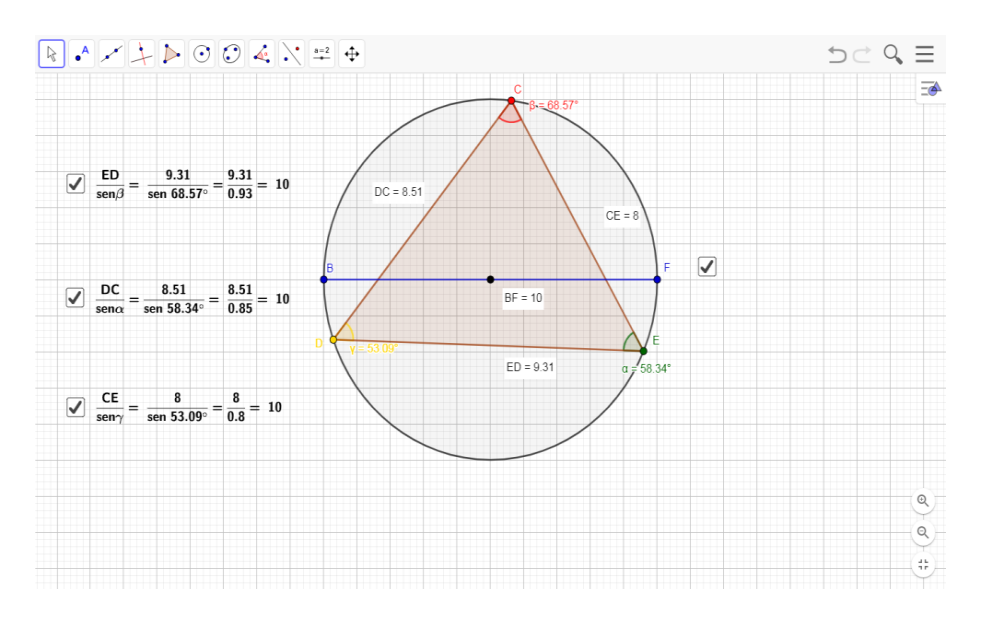

**Figura 32 - Tela de trabalho da atividade E**

Fonte: O autor, 2019.

Na atividade E, como se pode notar na imagem 32, os pontos C, D e E, que aparecem na tela de trabalho, eram pontos móveis. Ao movimentá-los, de acordo com os comandos direcionados pela ficha de perguntas, os alunos puderam compreender a relação existente entre a aplicação da lei dos senos e o diâmetro da circunferência que circunscreve o triângulo.

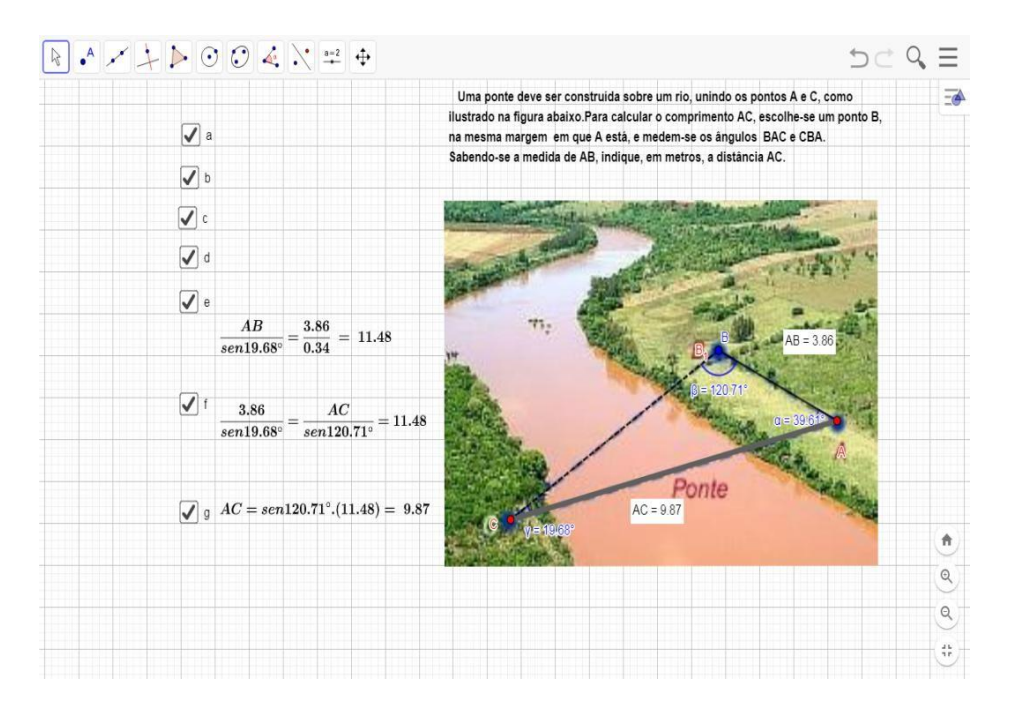

**Figura 33 - Tela de trabalho da atividade F**

Fonte: O autor, 2019.

Já a atividade F, assim como as atividades C e D, foi elaborada para que os alunos resolvessem uma situação problema em forma de exercício para estimulá-los a pensar e refletir sobre como poderiam usar o conceito da lei dos senos na resolução do problema proposto. Para essas duas últimas atividades (E e F), os aspectos para os quais o GeoGebra contribuiu no desenvolvimento dos exercícios são similares aos que citamos nas atividades anteriores.

Sendo assim, além dos aspectos já destacados em relação ao uso do software GeoGebra para o desenvolvimento do projeto, podemos também ressaltar, assim como Papert defendia em suas teses, que o uso do recurso tecnológico (computador) permite uma mudança no ambiente de aprendizagem de tal forma que pode mudar a cultura e as maneiras de as pessoas aprenderem a pensar matemática.

Por fim, como produto final do projeto, foi pedido aos alunos que calculassem as medidas inacessíveis identificadas por eles no espaço escolar. Como dito anteriormente, eles foram divididos em grupos e, numa das aulas, construíram um teodolito caseiro. Em seguida, usando o instrumento construído e uma trena, os alunos calcularam a altura e as distâncias dos lugares e objetos inacessíveis identificados, como podemos observar nas figuras 34, 35 e 36 a seguir.

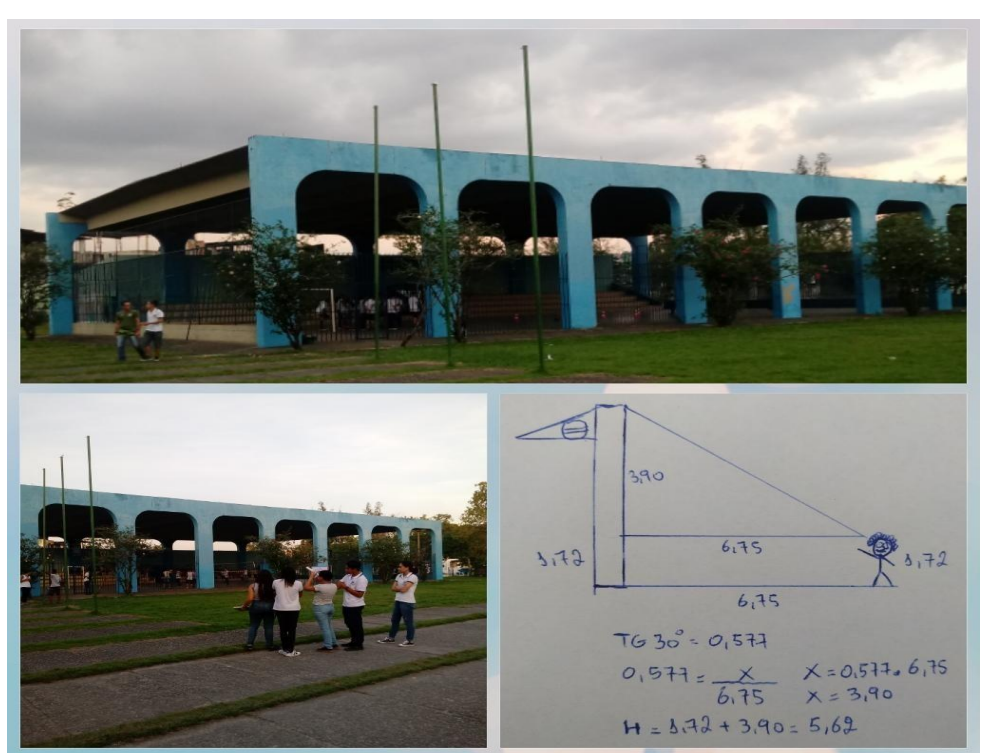

**Figura 34 - Cálculo da altura do mastro da bandeira**

Fonte: O autor, 2019.

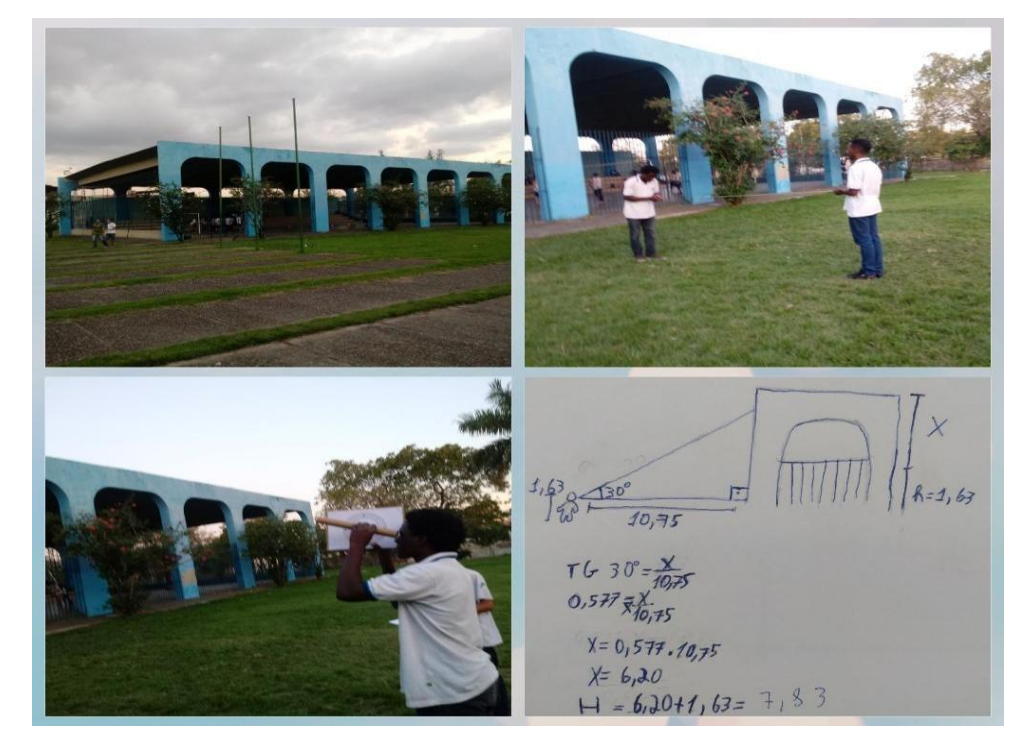

# **Figura 35 - Cálculo da altura do ginásio**

Fonte: O autor, 2019.

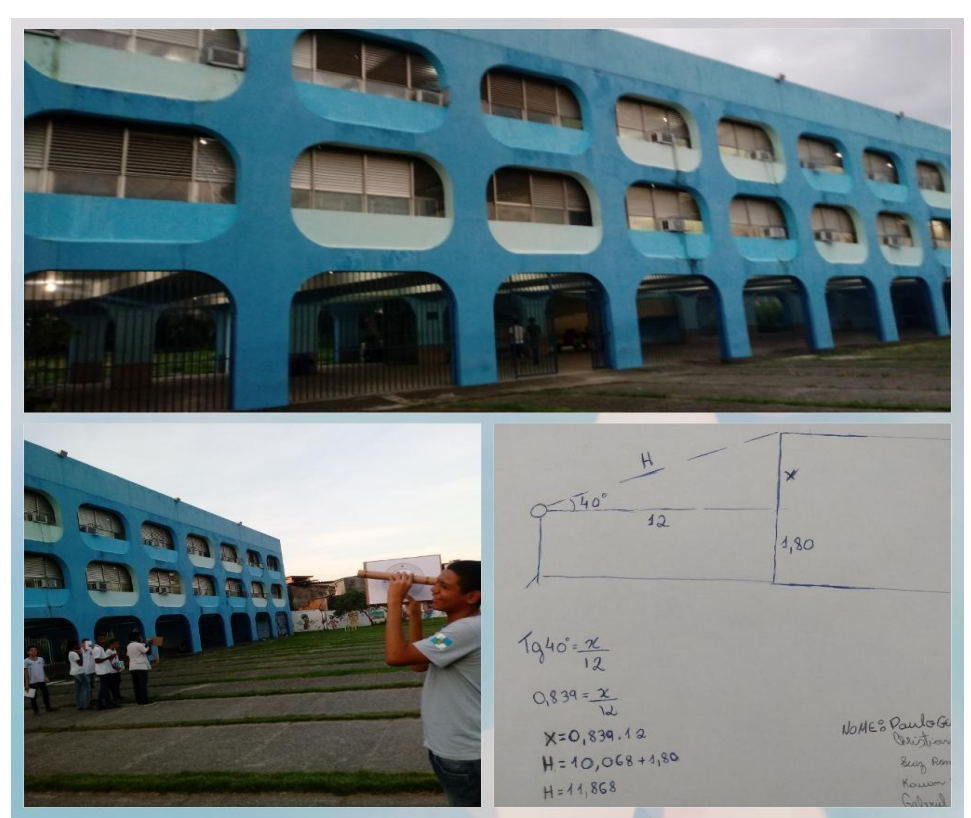

**Figura 36 - Cálculo da altura do prédio principal da escola**

Fonte: O autor, 2019.

Essa atividade final permitiu que os alunos refletissem e debatessem entre eles como poderiam pôr em prática os conceitos e as concepções compreendidas sobre o conteúdo de trigonometria e o tema proposto no projeto.

Dessa forma, por meio dos esboços, dos cálculos e dos resultados obtidos para definir a altura do ginásio, do mastro da bandeira e do prédio principal da escola, podemos notar a contribuição da proposta deste trabalho para o desenvolvimento dos conceitos do conteúdo de trigonometria na aprendizagem desses alunos.

#### <span id="page-47-0"></span>**5 CONSIDERAÇÕES FINAIS**

Assim como sugerem os PCN (BRASIL, 1999), a trigonometria é uma área da matemática que possibilita o desenvolvimento de muitas habilidades e competências, desde que seu estudo esteja ligado às aplicações na resolução de problemas que envolvam medições. Como exemplo, temos o cálculo de medidas inacessíveis, evitando, dessa forma, o uso de métodos excessivos de memorização e aplicação de fórmulas em exercícios sem conexão com o dia a dia do aluno.

Para contornar essas questões e fornecer um material de apoio que contribua com a prática docente, uma das ferramentas tecnológicas que podem ser utilizadas como recurso pedagógico no processo de aprendizagem são os softwares educacionais. Esse artifício mostra que, quando aplicado adequadamente, pode auxiliar na construção do conhecimento, tornando o processo de aprendizagem mais estimulante e eficaz.

Nessa perspectiva, o objetivo desta dissertação foi o de desenvolver uma proposta de atividades alternativa sobre o conceito de trigonometria no triângulo, por meio do uso do software GeoGebra, para resolver problemas relacionados a medidas inacessíveis e analisar os impactos dessa proposta no pensamento do aluno.

Sendo assim, o emprego do software GeoGebra como ferramenta pedagógica perante o desenvolvimento deste trabalho pode contribuir para tornar o processo de aprendizagem mais dinâmico, construtivista e significativo aos alunos, pois possibilitou, através dos seus recursos, que os alunos, ao explorarem as telas, simulassem e analisassem limites e padrões de resultados. Também podemos ressaltar que através da movimentação dos elementos das telas de atividades, os alunos conseguiram assimilar bem os conceitos apresentados, por mais que algumas respostas da resolução das atividades distinguissem da natureza da observação, como citamos no capítulo anterior, alguns alunos observaram propriedades que dificilmente notariam em imagens estáticas. Além disso, o uso do software para resolver as atividades que simulavam uma situação real de problemas sobre medidas inacessíveis colocou os alunos mais próximos do problema proposto, permitindo a eles uma maior autonomia em seus raciocínios e na construção de novos conhecimentos.

Outras contribuições que o uso do software trouxe para o desenvolvimento do trabalho foi o seu impacto no ambiente de sala de aula, pois além de modificar a rotina, o uso dos recursos digitais afetou a forma dos alunos olharem para a matemática, mostrando a eles que a tecnologia digital, que é tão presente e comum para essas novas gerações, também é uma ferramenta com a qual eles podem estudar e adquirir conhecimento. Assim como destaca Papert (1985), o uso de recursos tecnológicos possibilita a transformação do ambiente de aprendizagem, modificando a cultura e a maneira das pessoas de pensar matemática.

Apesar de Papert (1985) ter tido a reflexão sobre a ideia do uso dos computadores como ferramenta educacional na década de 80, com a sofisticação das tecnologias digitais, temos outras opções de aparelhos, como os tablets e celulares. Assim, esses equipamentos também nos possibilitam trabalhar os softwares em sala de aula, fazendo com que as reflexões de Papert continuem relevantes nos dias atuais e abertas a novas tecnologias que venham a aparecer.

Portanto, como o GeoGebra é um software disponível para ser baixado em qualquer plataforma digital, foi escolhido para que as propostas de atividades desta dissertação pudessem ser aplicadas através de qualquer recurso de tecnologia digital (computador, tablet e celular). Devido a alguns obstáculos encontrados no ambiente escolar, optamos por desenvolver as atividades propostas utilizando somente computadores, que, por terem sido o primeiro recurso de tecnologia digital disponível, ainda são facilmente encontrados no ambiente escolar. Além disso, muitas escolas ou os próprios professores ainda têm resistência ou limitações quanto ao uso dos outros recursos disponíveis.

É necessário, então, compreendermos que o uso dos computadores e dos softwares como recursos educacionais vão além da relação entre matemática e tecnologia. Por isso, o professor deve refletir sobre sua prática e pesquisar metodologias diferentes, de modo a despertar o interesse dos alunos. Segundo Jucá (2006), as novas tecnologias não dispensam a figura do professor, ao contrário, exige dele saber lidar com situações bem mais complexas, como: o ritmo individual dos alunos, novas técnicas de elaboração de material didático, trabalhar em ambientes virtuais, adquirir uma nova linguagem e saber manejar criativamente as ferramentas computacionais.

Com isso, a presença da tecnologia no processo de aprendizagem mostra que matemática deve ser mais do que memorizar resultados e que a aquisição do conhecimento deve estar vinculada a um saber fazer e pensar matematicamente. Deve, também, desenvolver nos alunos habilidades para selecionar e analisar as informações e, a partir delas, avaliar limites, padrões e tomar decisões.

Por fim, ressaltamos que a atividade proposta não é um produto fechado e acabado, outros conceitos da trigonometria podem ser apresentados, assim como outras atividades podem ser elaboradas para a abordagem do tema com a utilização do software. Ela pretende ser tão somente uma sugestão, de modo que pode ser livremente modificada de acordo com as necessidades da turma e do professor, em adaptação à disponibilidade de recursos materiais da escola.

# **REFERÊNCIAS**

<span id="page-50-0"></span>ANDRADE, Suzana T. de. **Medindo alturas inacessíveis:** aplicação com o teodolito caseiro e virtual no estudo da trigonometria. 2017.144 f. Dissertação (Programa de Mestrado Profissional em Matemática) - Universidade Tecnológica Federal do Paraná, Paraná, 2017.

BOYER, Carl Benjamin. **A história da matemática.** Tradução Elza F Gomide. São Paulo: Editora da Universidade de São Paulo, 1974.

BRASIL. Ministério da Educação. Secretaria de Educação Média e Tecnológica. **Base Nacional Comum Curricular (BNCC)**. Brasília, 2017.

BRASIL. Ministério da Educação. Secretaria de Educação Média e Tecnológica. **Parâmetros Curriculares Nacionais (PCNS): Ensino Médio**. Brasília, 1999.

EVES, Howard. **Introdução à história da matemática.** 5ª edição. Campinas, São Paulo: Editora da Unicamp, 2011.

GARBI, Gilberto G. **A Rainha das Ciências:** um passeio histórico pelo maravilhoso mundo da matemática. 5ª edição. São Paulo: Livraria da Física, 2010.

JUCÁ, Sandro C. S. A relevância dos softwares educativos na educação profissional. Revista **Ciências e Cognição**, Ceará, vol. 8, p. 22-28, 15/08/2006.

PACHECO, J. A. D.; BARROS, J. N. O uso de softwares educativos no ensino de matemática. **DIÁLOGOS - Revista de Estudos Culturais e da Contemporaneidade,** Pernambuco, n 8, p. 5-13,2013. Disponível em: < [http://www.revistadialogos.com.br/dialogos\\_8/adson\\_janaina.pdf](http://www.revistadialogos.com.br/dialogos_8/adson_janaina.pdf) >. Acesso em: 12 abr.2019.

PAPERT, Seymour. **Logo:** Computadores e Educação**.** São Paulo: Brasiliense S.A, 1985.

ROONEY, Anne. **A História da Matemática –** Desde a criação das pirâmides até a exploração do infinito. São Paulo: M.Books do Brasil Editora Ltda, 2012.

SILVA, Evelyn Gabrielle M. G. da. **Contextualização histórica para o estudo da trigonometria e construção do teodolito no Ensino Fundamental.** 2015. 97 f. Dissertação (Programa de Mestrado Profissional em Matemática) - Universidade de Brasília, Brasília, 2015.

## **APÊNDICE A – FICHA DE ATIVIDADE A**

<span id="page-51-0"></span>Abra a tela (link):<https://www.geogebra.org/classic/ryt4khde>

Movimente o ponto D (vermelho) e observe a variação do ângulo e . Utilizando os conceitos apresentados para relacionarmos as medidas dos ângulos com os lados do triângulo (DEF) e observando o aplicativo GeoGebra, responda:

a) Conforme se modifica o valor do ângulo (azul), o que ocorre com os valores das razões trigonométricas (caixinhas à esquerda)?

b) Conforme se modifica o valor do ângulo (verde), a variação dos valores das razões trigonométricas (caixinhas à direita) é a mesma do item "a"?

c) Existe algum valor máximo e mínimo obtido nos valores dos senos? Se sim, qual é o intervalo de variação dessas razões trigonométricas no triângulo retângulo?

d) Existe algum valor máximo e mínimo obtido nos valores dos cossenos? Se sim, qual é o intervalo de variação dessas razões trigonométricas no triângulo retângulo?

e) Existe algum valor máximo e mínimo obtido nos valores das tangentes? Se sim, qual é o intervalo de variação dessas razões trigonométricas no triângulo retângulo?

f) Existe alguma relação entre os valores do seno e cosseno dos ângulos agudos do triângulo retângulo? Se sim, o que podemos concluir?

## **APÊNDICE B – FICHA DE ATIVIDADE B**

<span id="page-52-0"></span>Abra a tela (link):<https://www.geogebra.org/classic/zw8b3fkm>

Movimente o ponto E (amarelo) e, observando o aplicativo GeoGebra, responda:

a) Conforme se movimenta a linha amarela (segmento EF), o que ocorre com as medidas dos lados do triângulo (DEF)?

b) Esses triângulos (DEF) obtidos são semelhantes ao triângulo (ADB)?

c) Conforme se movimenta a linha amarela (segmento EF), o que ocorre com os ângulos agudos (azul) e (verde)?

d) Porque as medidas dos ângulos não se alteram?

e) Clique nas caixinhas à esquerda e à direita da figura e observe:

O que ocorre com os valores das razões trigonométricas, conforme se movimenta a linha amarela (segmento EF)?

Após resolvermos as atividades A e B, o que podemos afirmar?

Os valores das razões trigonométricas dependem de que: das medidas dos ângulos ou do tamanho dos lados do triângulo?

## **APÊNDICE C – FICHA DE ATIVIDADE C**

#### <span id="page-53-0"></span>**Astrolábio**

Abra a tela (link):<https://www.geogebra.org/classic/xde8fy2h>

(clique no "quadradinho" a)

Um topógrafo foi chamado para obter a altura do Cristo Redentor. Para fazer isso, ele colocou um astrolábio (instrumento para medir ângulos) à distância FJ do Cristo e mediu o ângulo β, como indicado na imagem a seguir. Sabendo que os olhos estão a uma altura EF do solo, determine a altura do Cristo Redentor.

a) Qual a medida do segmento EB (clique no "quadradinho" b)? E o FJ? Porque eles têm a mesma medida?

b) Qual a medida do segmento EF (clique no "quadradinho" c)? E o BJ? Porque eles têm a mesma medida?

c) Como faríamos para calcular a medida do Cristo Redentor?

d) Como poderíamos obter a medida do segmento JG?

e) Qual a medida do Cristo Redentor de acordo com a escala da figura?

f) O que ocorre se variarmos a altura do observador (movimente o ponto F)?

g) O que ocorre se variarmos a distância do observador (movimente o ponto E)?

# <span id="page-54-0"></span>**APÊNDICE D – FICHA DE ATIVIDADE D**

#### **Teodolito**

Abra a tela (link):<https://www.geogebra.org/classic/rb5mxbcm>

(clique no "quadradinho" a)

Um topógrafo foi chamado para medir a altura da Torre Eiffel.Para isso, ele posicionou seu teodolito (instrumento para medir ângulo) a uma distância FB da torre. Sabendo-se que o ponto de visão e o instrumento estão a uma altura FG do solo, determine a altura da Torre Eiffel.

a) Qual a medida do segmento FB (clique no "quadradinho" b)? E o GJ? Porque eles têm a mesma medida?

b) Qual a medida do segmento FG (clique no "quadradinho" e)? E o BJ? Porque eles têm a mesma medida?

c) Qual razão trigonométrica será usada para calcular a medida da Torre Eiffel?

d) Como poderíamos obter a medida do segmento JE?

e) Qual a medida da Torre Eiffel de acordo a escala da figura?

f) O que ocorre se variarmos a altura do observador (movimente o ponto G)?

g) O que ocorre se variarmos a distância do observador (movimente o ponto F)?

# <span id="page-55-0"></span>**APÊNDICE E – FICHA DE ATIVIDADE E**

#### **Leis dos senos**

Abra a tela (link): **<https://www.geogebra.org/classic/vq4xzscc>**

Movimente o ponto C (vermelho) e observe a variação do ângulo e . Utilizando os conceitos apresentados para relacionarmos as medidas dos ângulos com os lados do triângulo (CDE) e observando o aplicativo GeoGebra, responda:

a) Conforme se movimenta o ponto C, o que ocorre com os valores dos e ?

b) Qual o valor das razões dos lados dos triângulos com os senos dos seus respectivos ângulos opostos (clique nas "caixinhas" à esquerda)?

c) Qual a medida do diâmetro (segmento BF) da circunferência que circunscreve o triângulo CDE (clique na "caixinha" à direita)?

d) Conforme se movimenta o ponto C, o que ocorre com o valor das razões dos lados dos triângulos com os senos dos seus respectivos ângulos opostos?

e) Conforme movimentamos também os pontos D e E, os resultados encontrados nas conclusões das observações dos itens "b" e "d" se modificam?

f) O que podemos concluir com as observações em relação às razões dos lados dos triângulos com os senos dos seus respectivos ângulos opostos e o diâmetro dacircunferência?

## <span id="page-56-0"></span>**APÊNDICE F – FICHA DE ATIVIDADE F**

#### **Leis dos senos (aplicação em construção de ponte)**

Abra a tela (link):<https://www.geogebra.org/classic/nssyxqcp>

Uma ponte deve ser construída sobre um rio, unindo os pontos A e C, como ilustrado na tela. Para calcular o comprimento AC, escolhe-se um ponto B, na mesma margem em que A está, e medem-se os ângulos BAC e CBA. Sabendo-se a medida de AB, indique, em metros, a distância AC.

a) Qual a medida do ângulo BAC (clique no "quadradinho" b)?

b) Qual a medida do ângulo CBA (clique no "quadradinho" c)?

c) Qual propriedade de triângulo podemos usar para descobrir a medida do ângulo ACB? Qual valor do ângulo ACB (clique no "quadradinho" d)?

d) Qual conceito será usado e como faremos para calcular a medida da ponte a ser construída (segmento AC)?